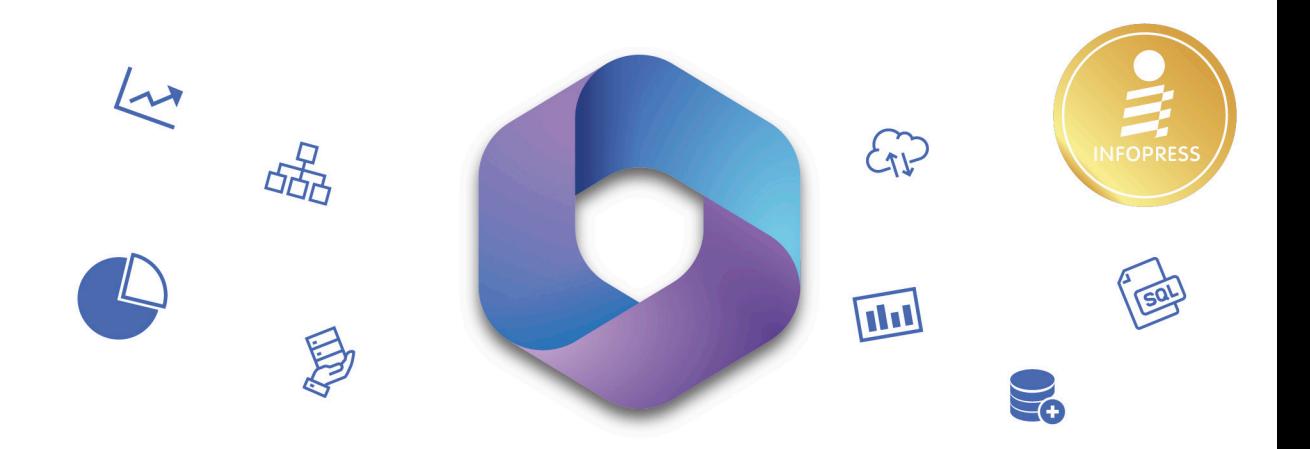

# คู่มือการใช้งาน Microsoft 365 auto Complete Guide

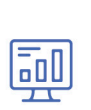

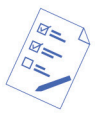

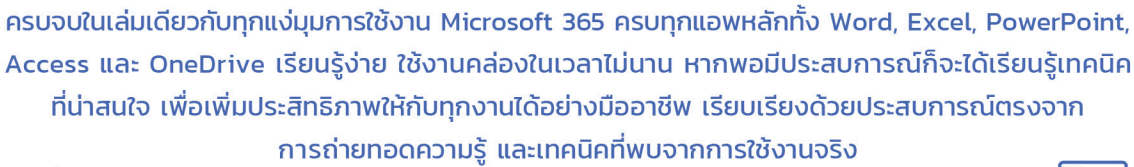

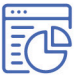

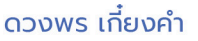

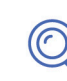

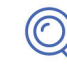

## สารบัญ

#### Part 1 : แนะนำให้รู้จักกับ Microsoft 365

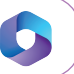

 $\boxed{\mathsf{W}}$ 

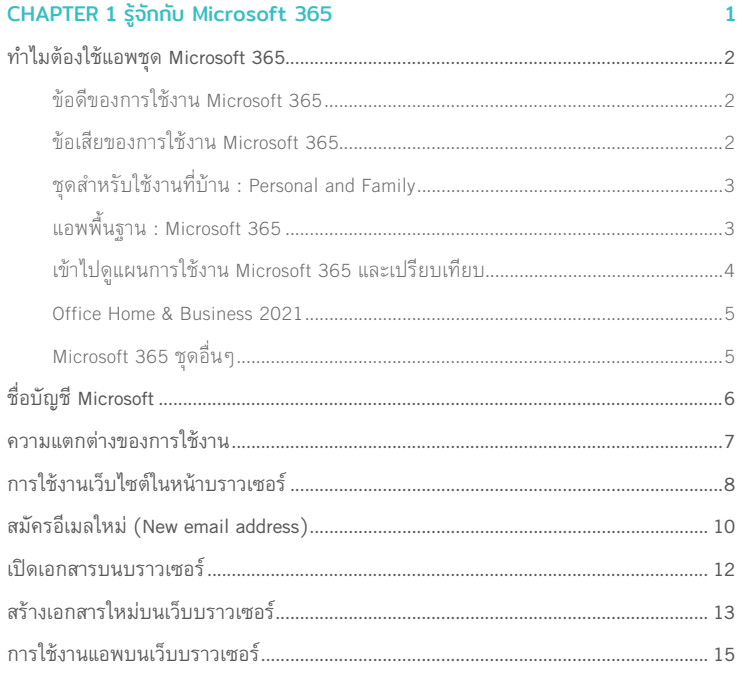

#### Part 2 : ทำงานด้านการประมวลผลคำ **Word Processing ด้วย Word**

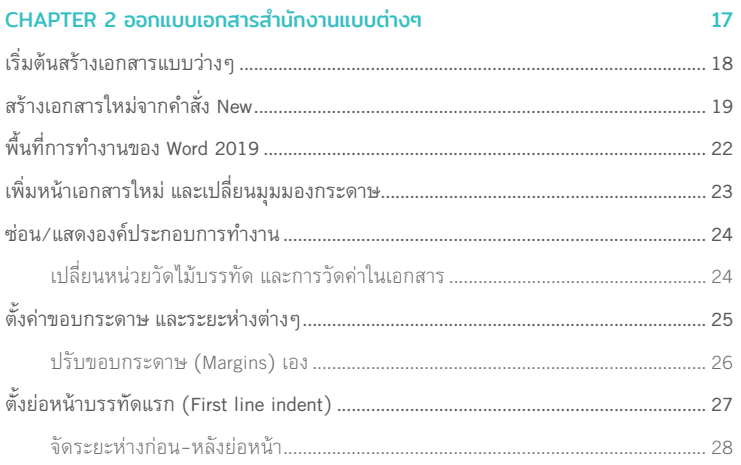

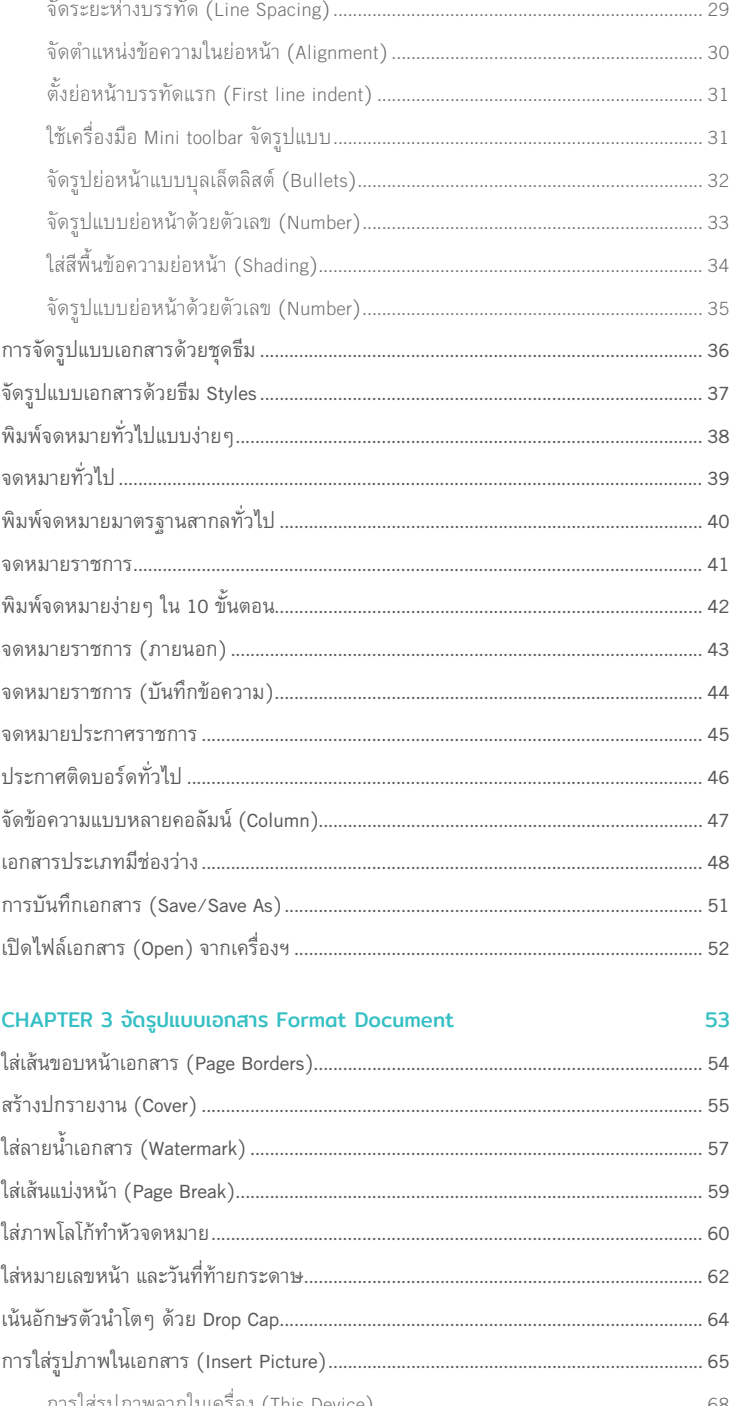

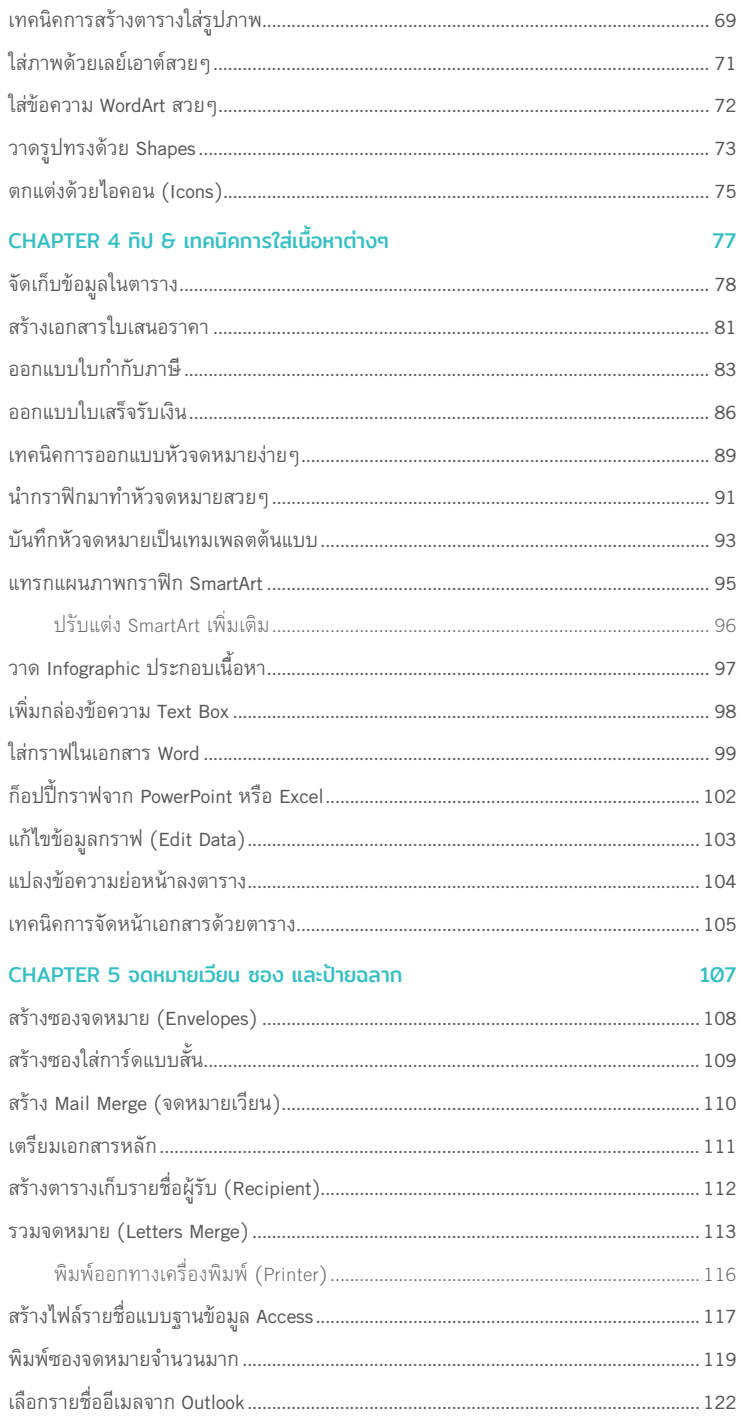

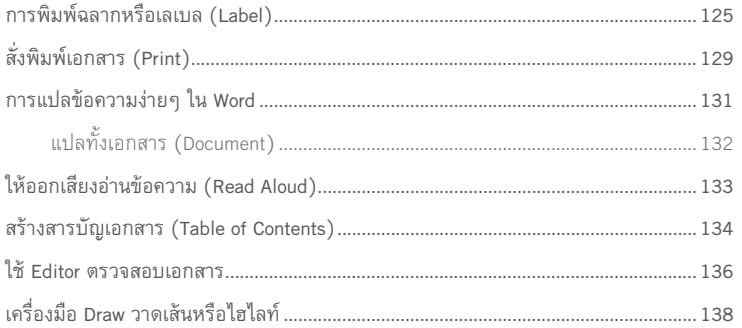

## Part 3: ทำงานด้านสเปรดชีท (Spreadsheet) ด้วย Excel <mark>X)</mark>

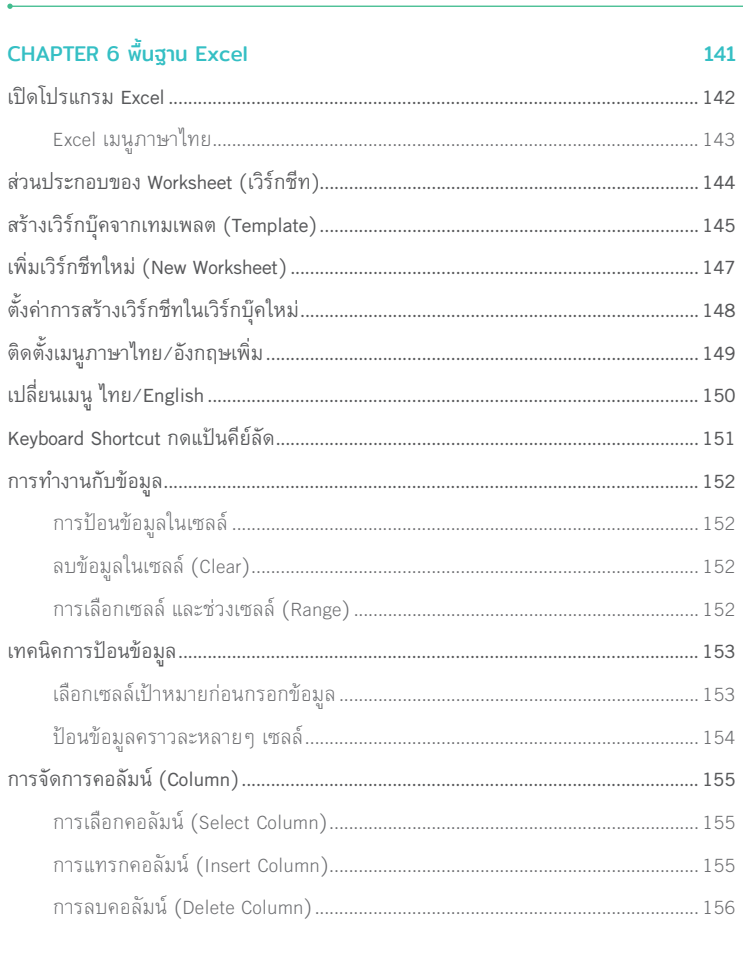

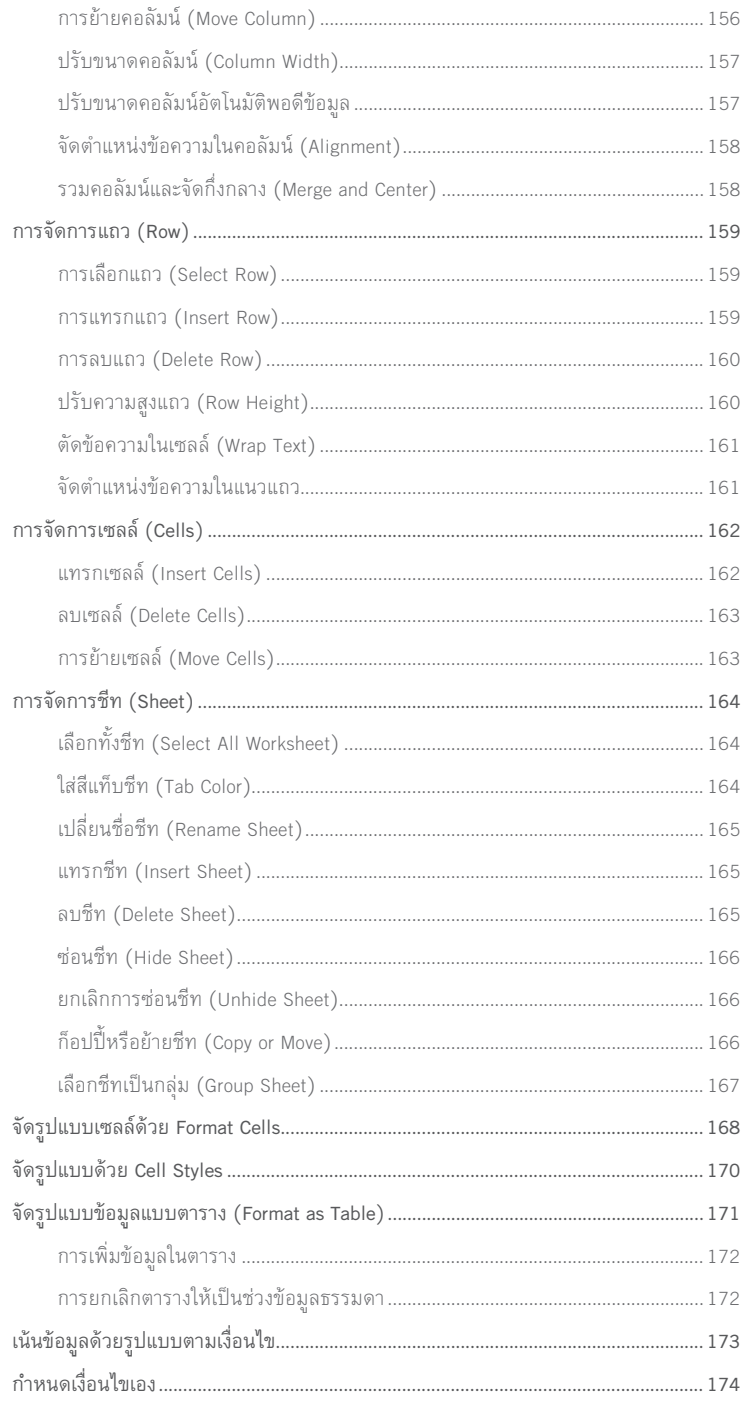

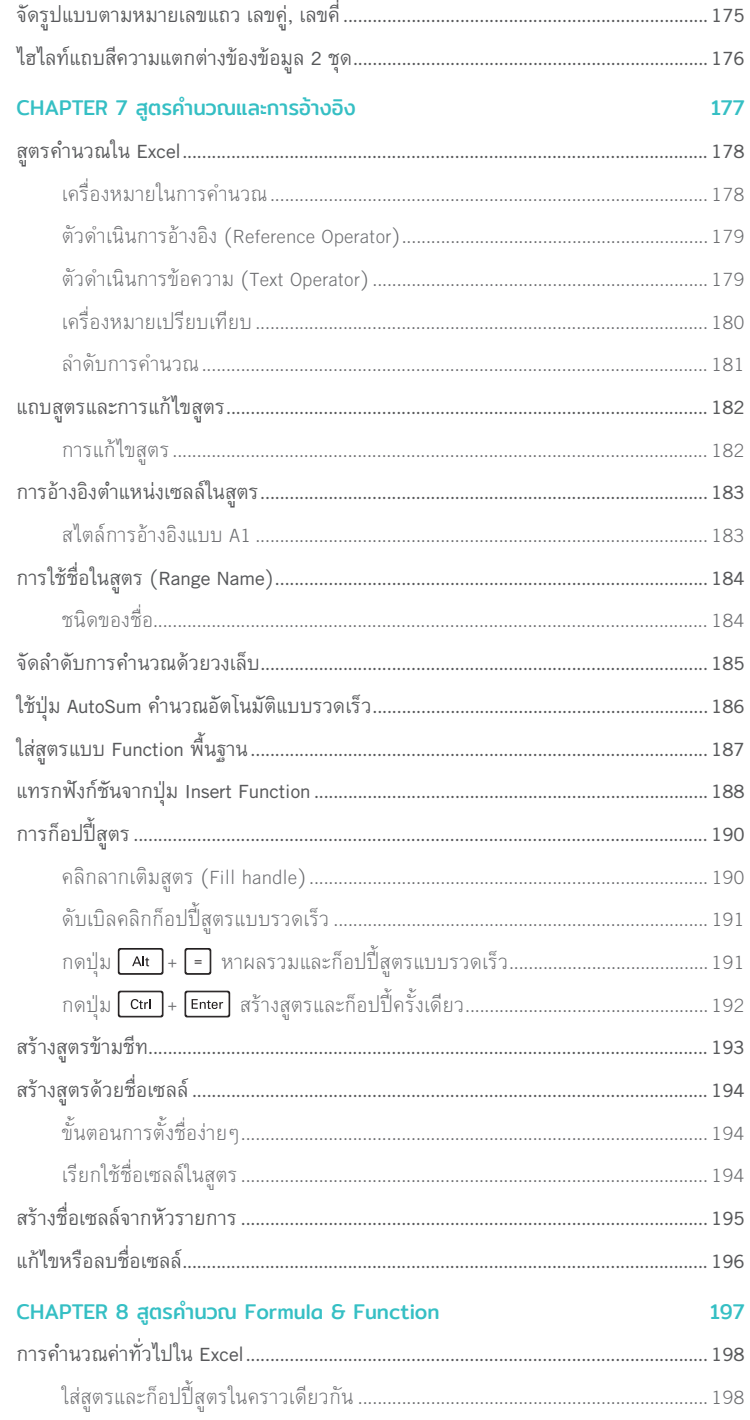

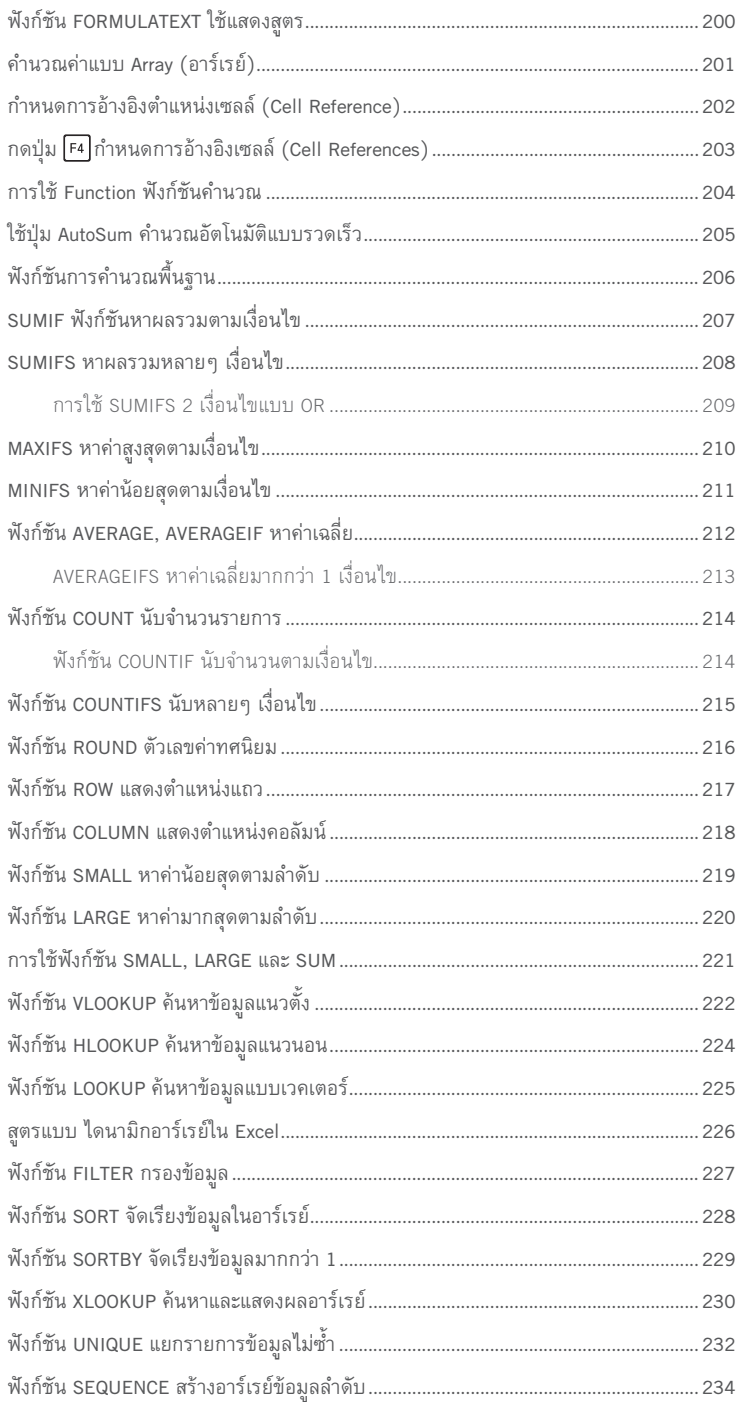

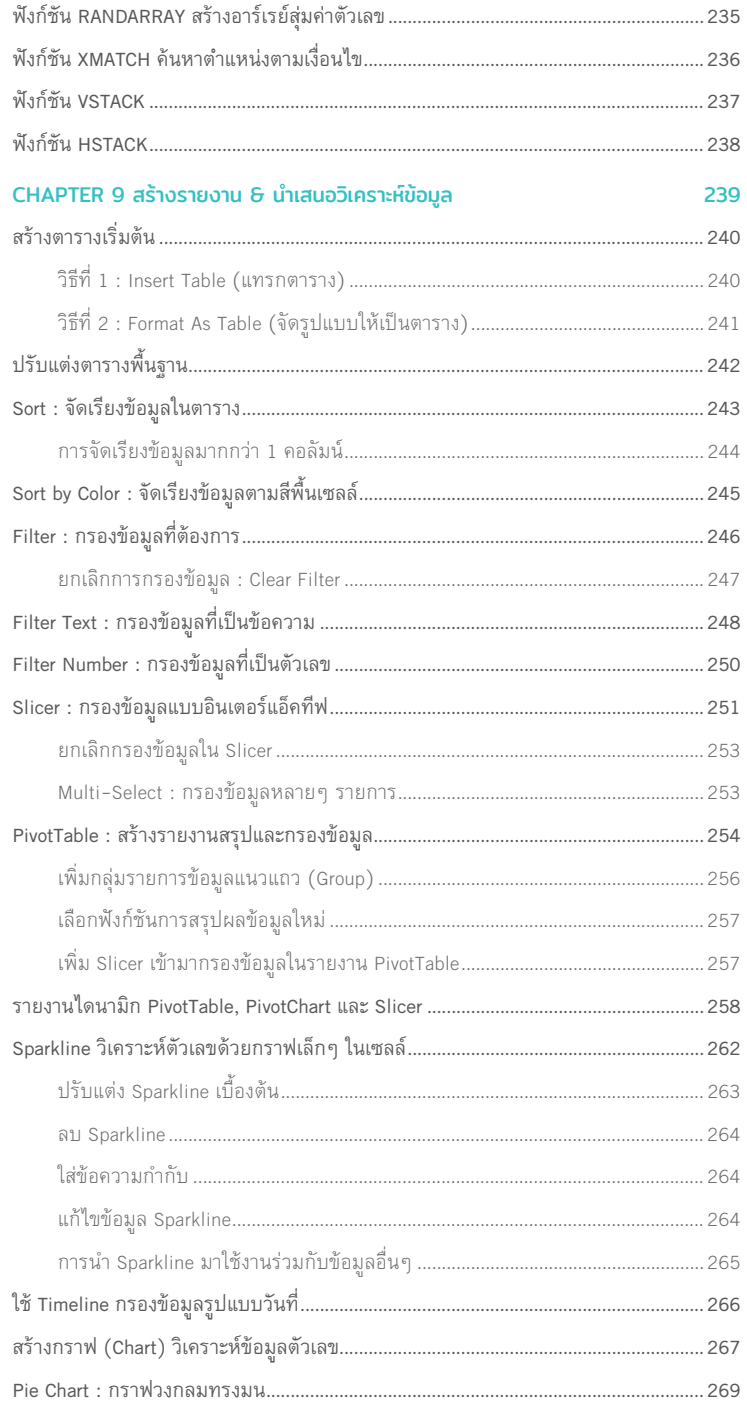

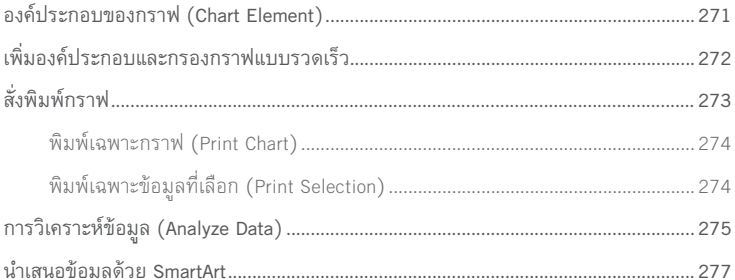

#### Part 4 : สร้างงานนำเสนอ (Presentation) ผ่านสไลด์ด้วย PowerPoint

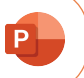

281

#### CHAPTER 10 Plan to Present สร้างงานนำเสนอ

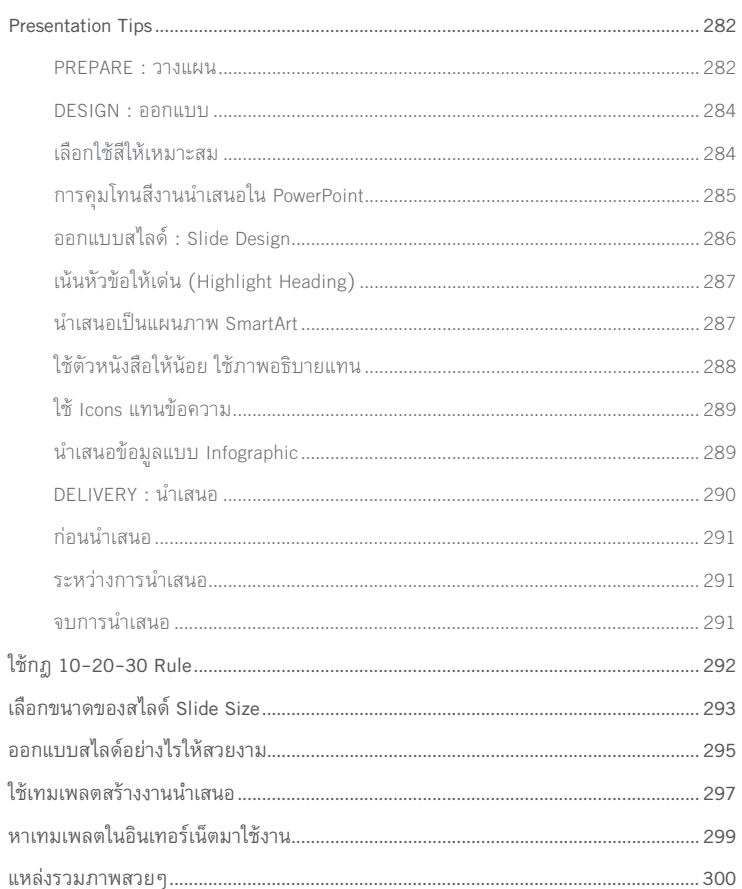

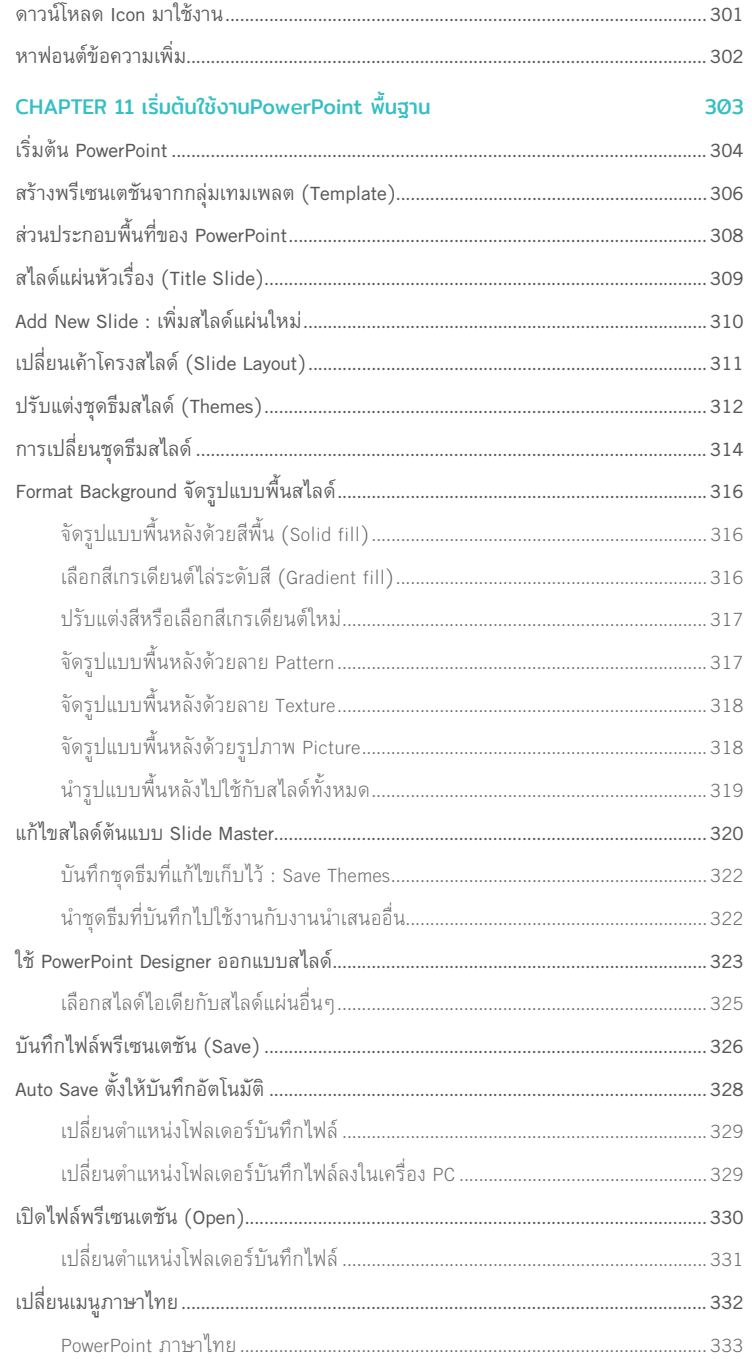

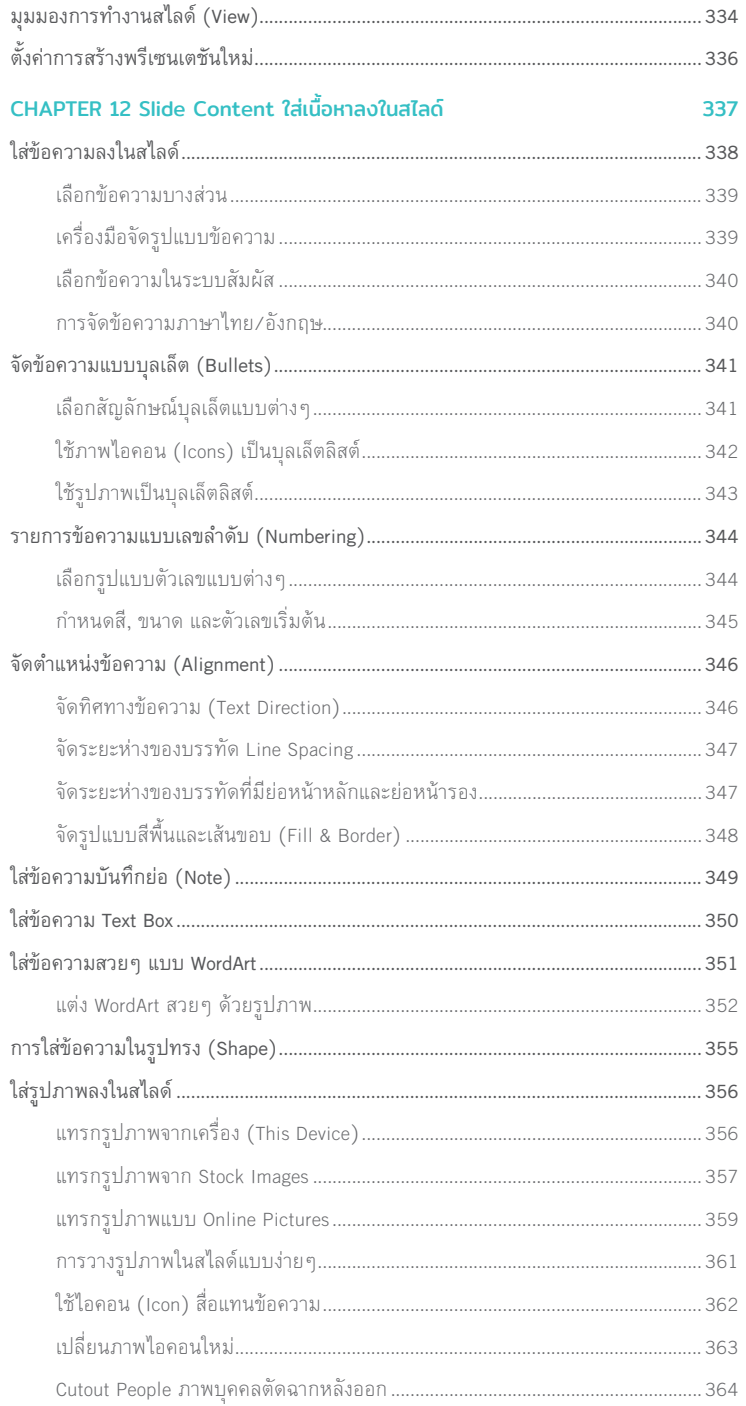

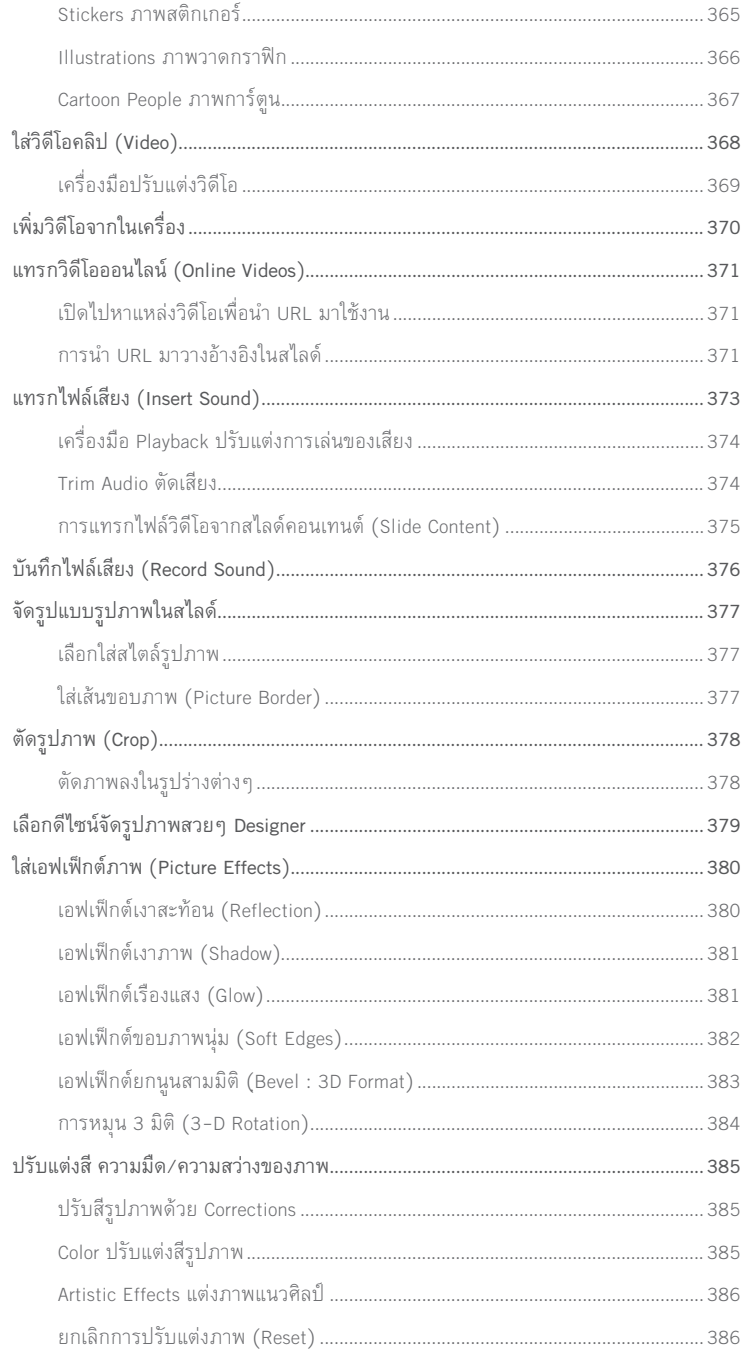

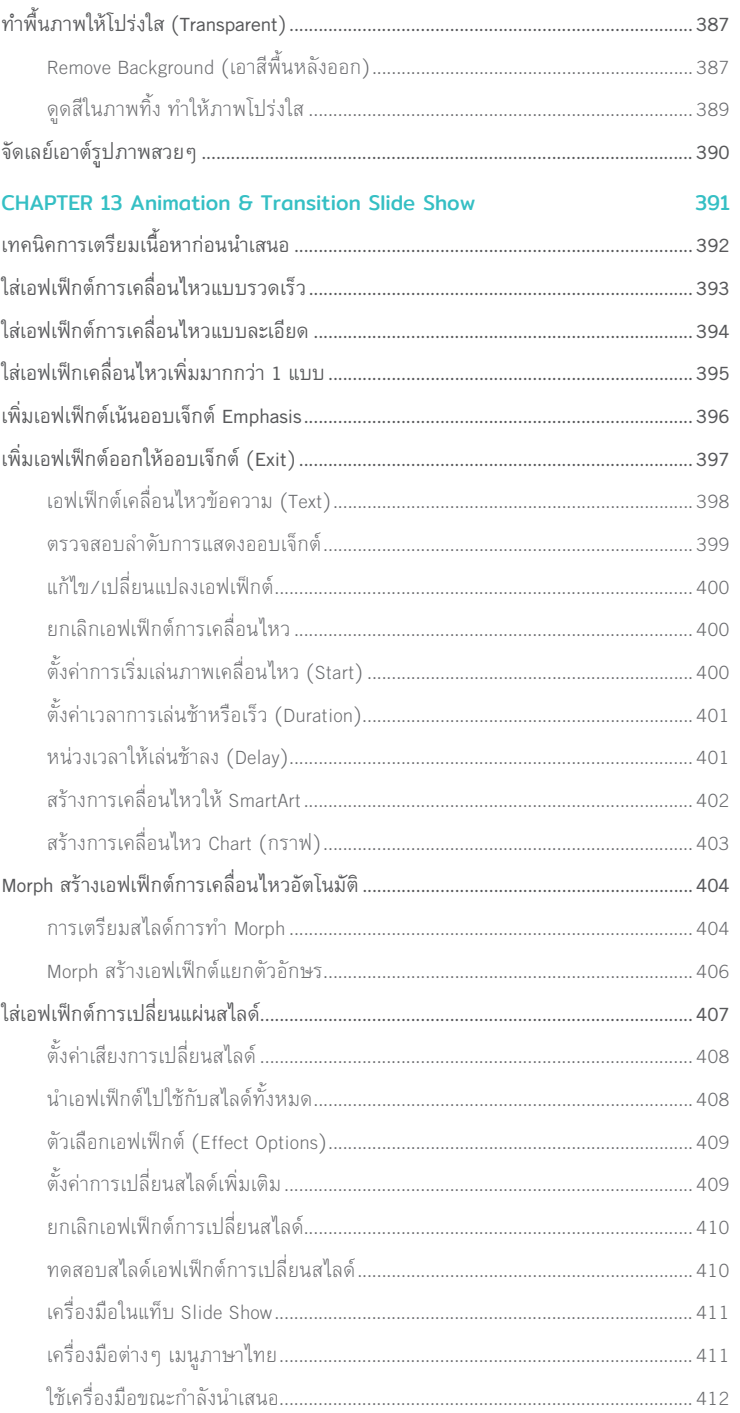

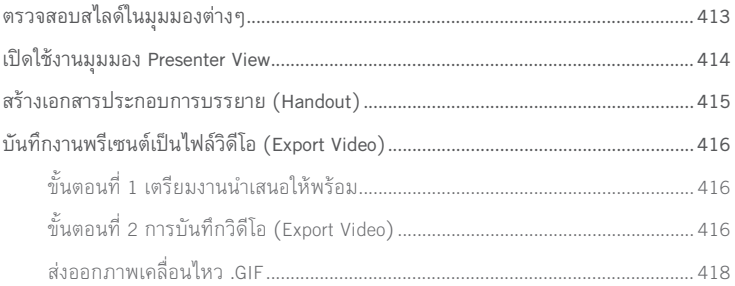

#### Part 5 : ทำงานกับฐานข้อมูล (Database) ด้วย Access <mark>A</mark>

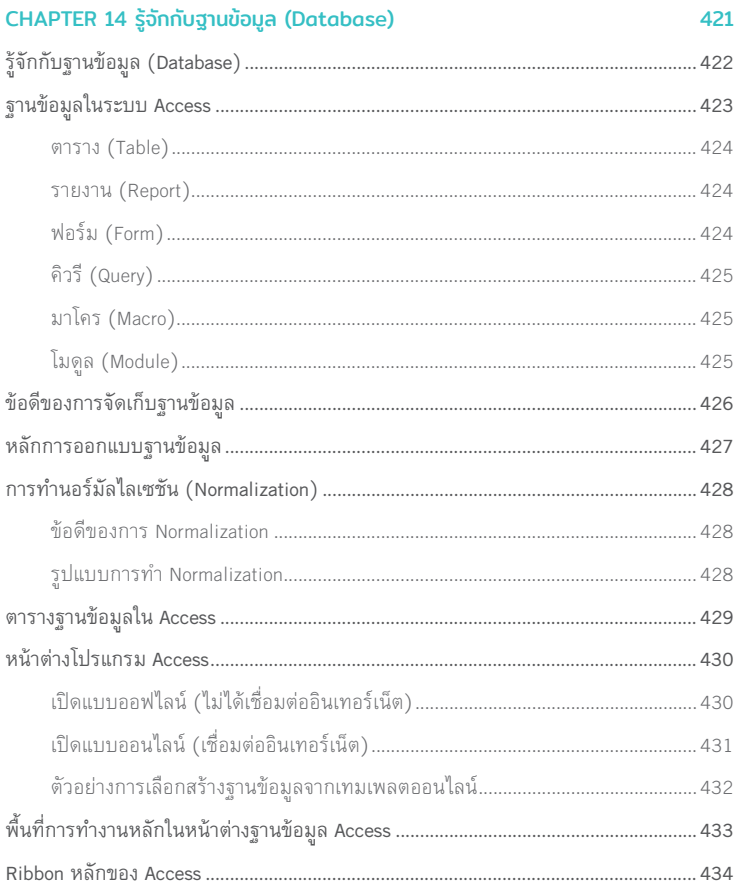

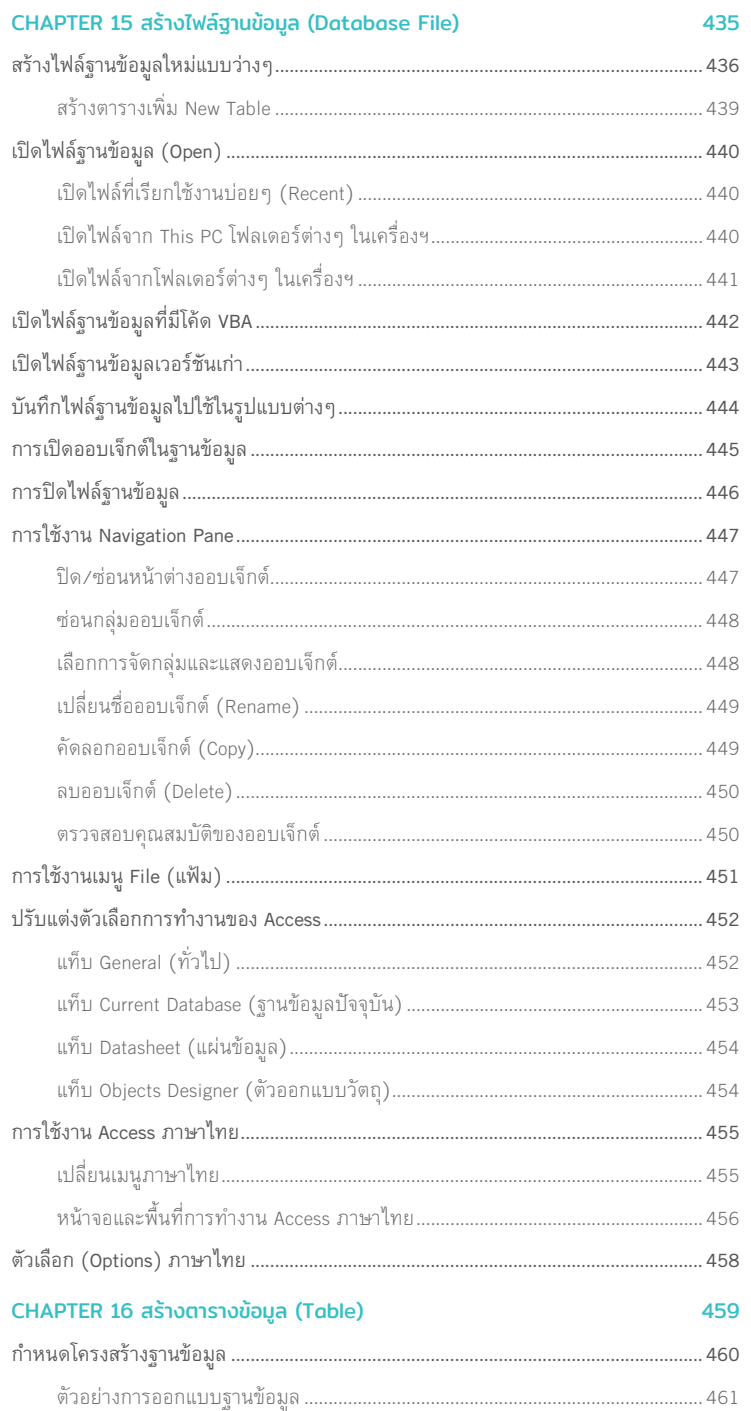

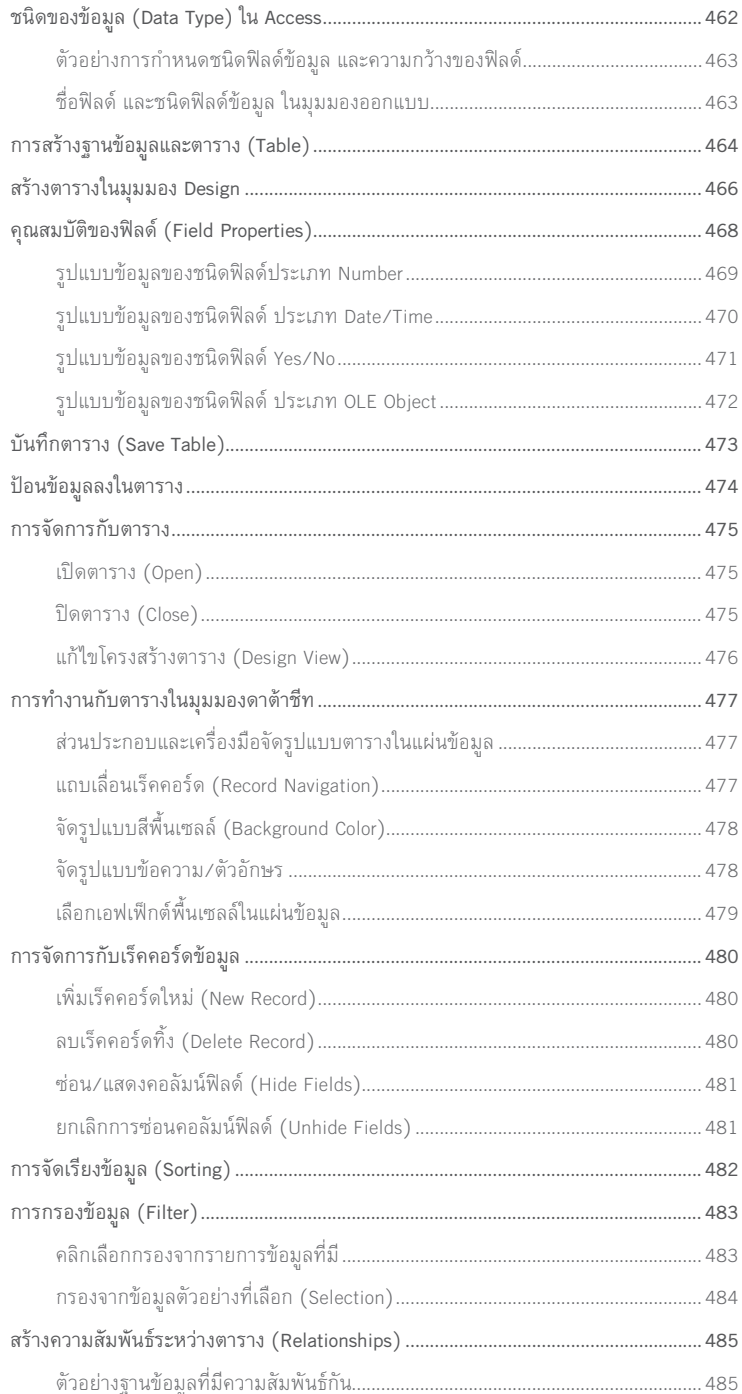

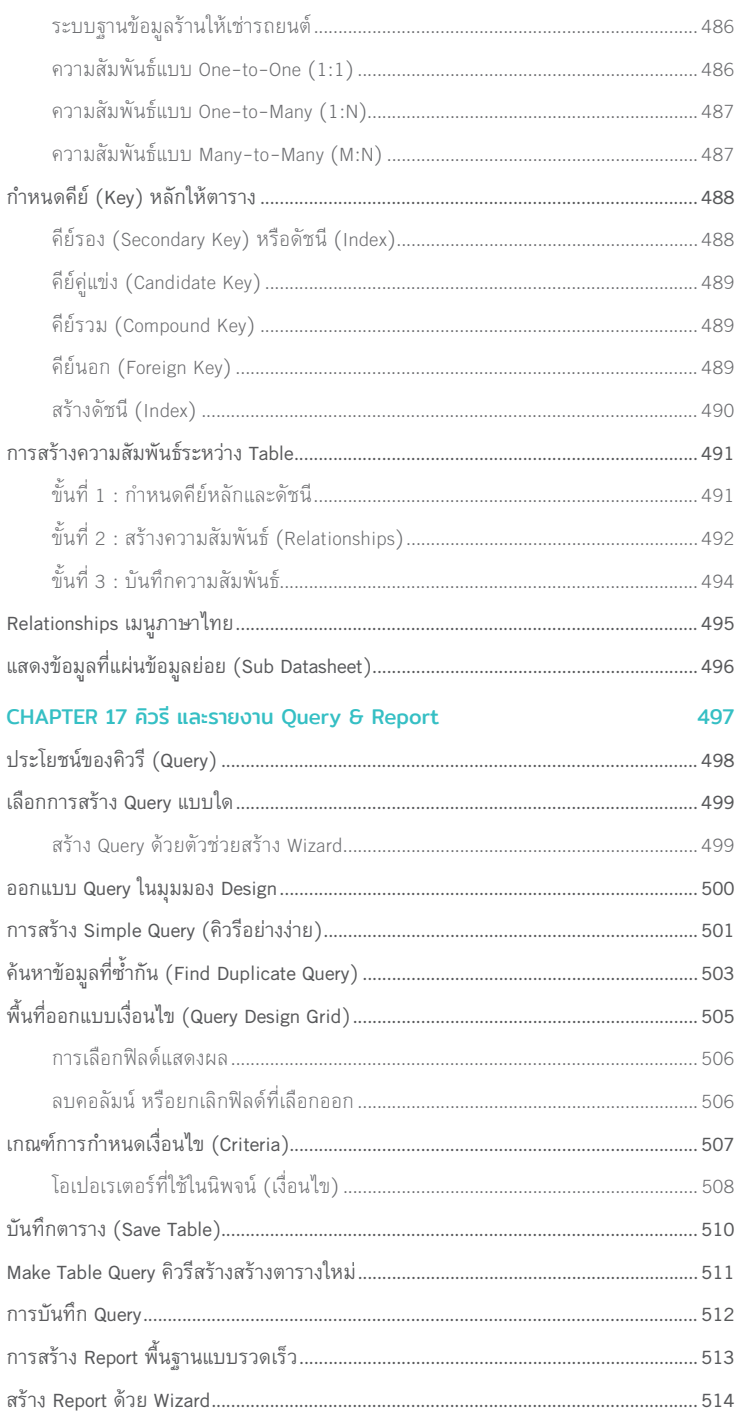

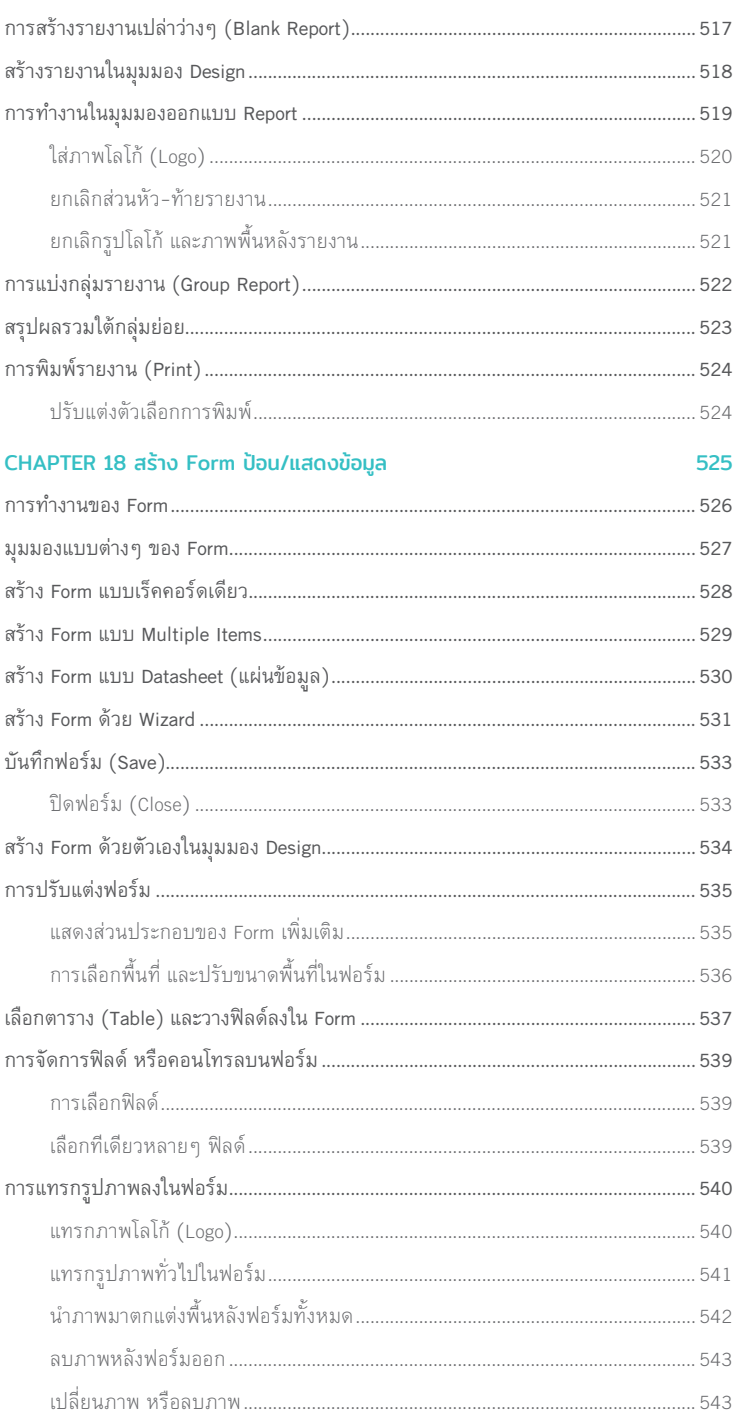

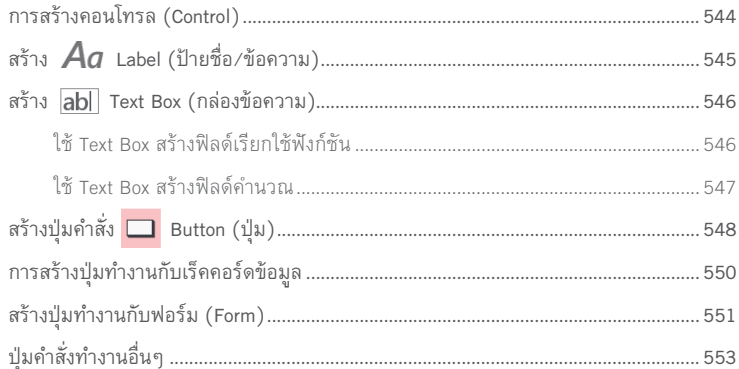

#### Part 6 : จัดเก็บและแชร์ข้อมูลด้วย OneDrive

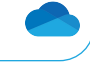

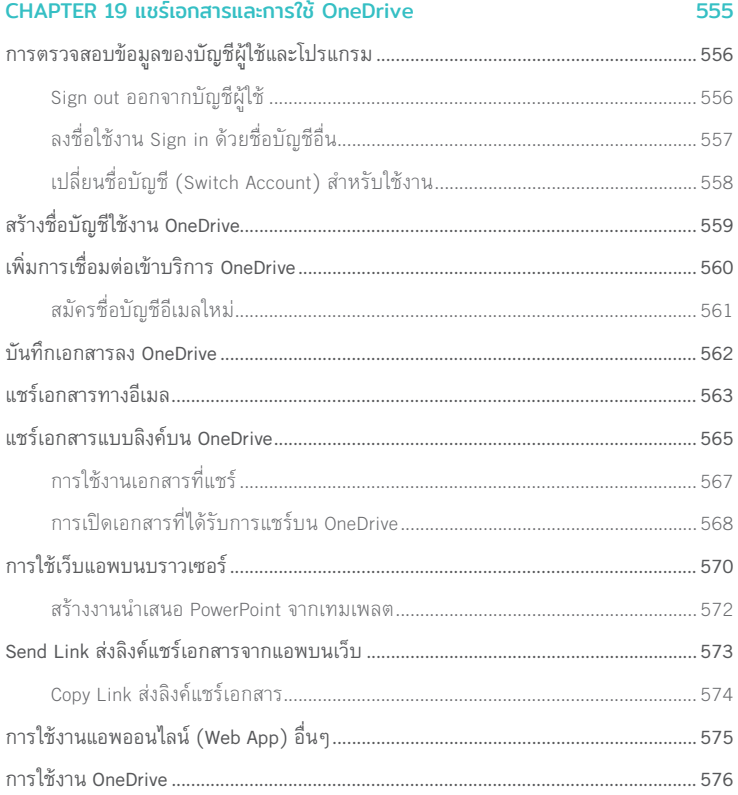

#### **CHAPTER 1**

## รู้จักกับ Microsoft 365

เดิมทีการใช้งานโปรแกรมในชุด Microsoft Office ที่เราคุ้นเคยจะอยู่ในรูปแบบ ์<br>ของการติดตั้งจากแผ่น CD/DVD หรือติดตั้งผ่านตัวติดตั้งผ่านเว็บบราวเซอร์ ส่วน การใช้งานหลังติดตั้งไปแล้วเราก็ใช้งานตามปกติโดยที่ใช้งานคำสั่งพื้นฐานและ คำสั่งทั้งหมดได้ แต่ในปัจจุบัน เทรนด์การใช้งานโปรแกรมต่างๆ จะเรียกเป็น แอพ (Apps) ที่มีขนาดเล็กลง ใช้งานง่าย ติดตั้งผ่าน Apps Store เหมือนที่เราติดตั้งใช้ งานแอพบนอุปกรณ์มือถือ หรือแท็บเล็ต และติดตั้งผ่านเว็บบราวเซอร์ ซึ่ง Microsoft ได้ออกชุดแอพ Office 365 ขึ้นมาใช้งานได้หลายปีแล้วในปัจจุบันได้เปลี่ยนชื่อเป็น Microsoft 365 โดยตัดคำว่า Office ออกไป

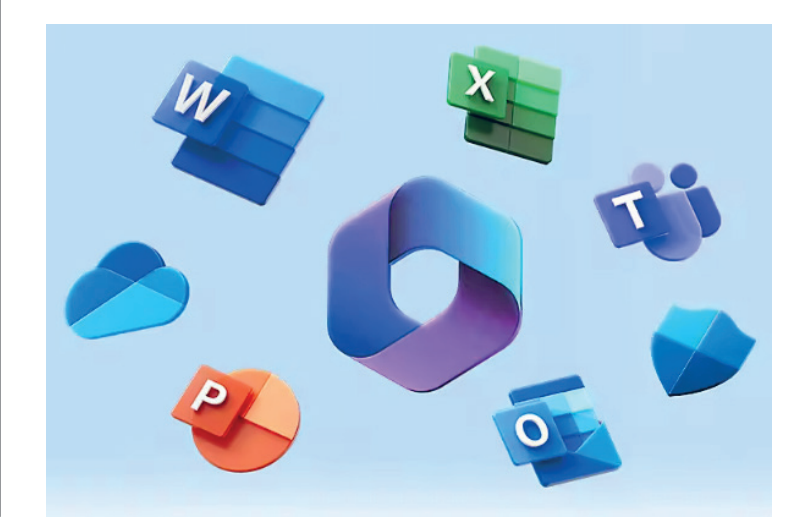

#### ทำ�ไมต้องใช้แอพชุด Microsoft 365

#### ข้อดีของการใช้งาน Microsoft 365

- <sup>z</sup> สามารถใช้งานแอพ Microsoft 365 ได้ตลอดเวลา
- <sup>z</sup> รองรับการใช้งานอีเมลทั�งใน Desktop PC, Smartphone และ Tablet
- สามารถใช้งานได้ทุกที่ทุกเวลา เพียงแค่มีชื่ออีเมลและเชื่อมต่ออินเทอร์เน็ต
- $\bullet~$  มีพื้นที่ในการจัดเก็บข้อมูลออนไลน์บน Clouds ขนาดใหญ่ให้ในชื่อ OneDrive
- $\bullet$  มี Microsoft Exchange ซึ่งเป็นระบบอีเมลที่มีความเสถียรสูง
- $\bullet~$  อัพเดต (Update) แอพได้ฟรีตลอดถ้ามีการเพิ่มฟีเจอร์ใหม่ๆ เข้ามา ในกรณีที่มีการเปลี่ยนเวอร์ชันจะอัพเกรด (Upgrade) โดยไม่ต้องเสียค่าใช้จ่ายเพิ�มแต่อย่างใดทำาให้แอพทันสมัยอยู่เสมอ
- $\bullet$  ลดปัญหาเวลาคอมพิวเตอร์มีปัญหา จากฮาร์ดดิกส์เสีย ติดไวรัส เพราะสามารถติดตั้งแอพใหม่ได้ทันทีจาก ชื่อบัญชี อีเมลที่ลงทะเบียน Subscription ใช้งานเอาไว้
- $\bullet~$  รองรับการทำงานร่วมกันในเอกสารแบบหลายคน และการทำงานออนไลน์ร่วมกันแบบ Real time ผ่านการ แชร์ไฟล์บน OneDrive
- <sup>z</sup> มีระบบรักษาความปลอดภัยสูง มีระบบสำารองข้อมูลให้อัตโนมัติ
- <sup>z</sup> พูดคุยผ่านฟเจอร์แชต (Chat) ในแอพพลิเคชัน Microsoft 365
- <sup>z</sup> วิธีการ Business Intelligence (BI) เพ่�อวิเคราะห์และแสดงข้อมูลเปนภาพ
- ใช้โปรแกรมที่ถูกลิขสิทธิ์ ทำให้การเข้าถึงการทำงานต่างๆ ของแอพได้เต็มประสิทธิภาพ, ได้รับการดูแลที่ดี, ทำให้ข้อมูลและอุปกรณ์ที่ใช้งานอยู่นั้นปลอดภัย หมดกังวลข้อมูลเสียหาย และยังเพิ่มความน่าเชื่อถือให้กับ องค์กรด้วย

#### ข้อเสียของการใช้งาน Microsoft 365

- <sup>z</sup> ค่าใช้จ่ายเปนรายเด่อนหร่อรายป ไม่เหม่อนการซ่�อขาดแบบเดิม
- $\bullet$  มีข้อจำกัดในการใช้งานบ้าง เมื่อเทียบการใช้งานบนคอมพิวเตอร์ (ความสามารถบางอย่างอาจหายไป) แต่ โดยรวมแล้วจะใช้งานได้มากกว่าการติดตั�งแบบเดิม
- $\bullet$  แอพบางตัว เช่น Access และ Publisher ซึ่งไฟล์อาจมีขนาดใหญ่และคำสั่งในการจัดการมีมาก ก็จะใช้ได้ บน PC เท่านั�น
- มีการอัพเดตโปรแกรมค่อนข้างบ่อย อาจทำให้ผู้ใช้งานสับสนบ้าง แต่การอัพเดตจะทำได้แบบรวดเร็วใช้เวลา ไม่นานก็ใช้งานแอพต่อได้

#### ชุดสำหรับใช้งานที่บ้าน : Personal and Family

ี่ สำหรับการเลือกใช้งาน Microsoft 365 ใช้งานส่วนตัวหรือใช้กับครอบครัว, กับเพื่อนร่วมงานจะมีแพ็กเกจให้ ี เลือก 2 แบบ คือ Microsoft 365 Personal และ Microsoft 365 Family ซึ่งจะเปรียบเทียบรายละเอียดและค่าใช้จ่าย ต่อเดือนหรือต่อปีดังภาพด้านล่าง

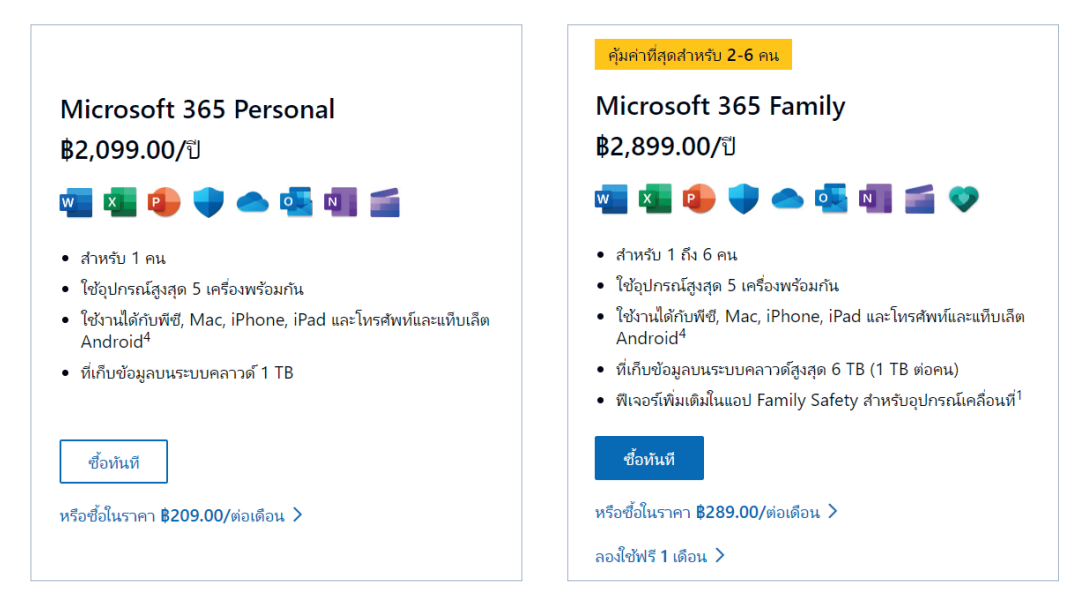

ี การทดลองใช้ฟรี ต้องกรอกข้อมูลบัตรเครดิต หลังจากสิ้นสุดรุ่นทดลองใช้ฟรี 1 เดือน Microsoft 365 Family ้จะคิดค่าบริการ ฿2.899.00 ต่อปี สามารถยกเลิกได้ตลอดเวลาเพื่อไม่ให้เกิดค่าธรรมเนียมในอนาคต

#### แอพพื้นฐาน : Microsoft 365

แอพพื้นฐานที่เราสามารถใช้งานได้จะแยก เป็น 2 กลุ่มคือ กลุ่มที่ใช้งานได้ทั้งบนพีซีและบน ้เว็บ และกลุ่มที่ใช้งานได้เฉพาะบนพีซีเท่านั้น

- · Word, Excel, PowerPoint
- Microsoft Editor
- Microsoft Defender1, 2
- $\bullet$  Clipchamp 3
- ที่เก็บข้อมูลบน Cloud สูงสุด 6 TB (1 TB ต่อ คน)
- Microsoft Family Safety

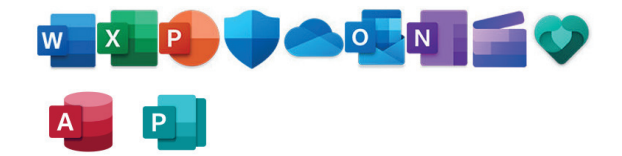

- $\bullet$  Outlook
- Microsoft Teams
- OneNote
- Microsoft Forms
- $\bullet$  Skype
- Access (พีซีเท่านั้น)
- Publisher (สำหรับพีซีเท่านั้น)

CHAPTER 1 รู้จักกับ Microsoft 365 3

#### **CHAPTER 2**

## ออกแบบเอกสาร สำนักงานแบบต่างๆ

โปรแกรม Microsoft Word เป็นโปรแกรมที่ใช้สำหรับพิมพ์จดหมาย. รายงาน และ ้เอกสารในลักษณะต่างๆ ในบทนี้จะแนะนำหน้าจอ, พื้นที่การทำงาน, ตั้งค่าการ ทำงานพื้นฐานของ Microsoft Word การสร้างเอกสารใหม่วาง สร้างจดหมายในแบบ ี ฟอร์มต่างๆ จดหมายรายการ ที่ตั้งค่าต่างๆ เองได้ง่ายๆ แต่ถูกต้อง นอกจากนี้ยัง ี<br>สร้างเอกสารจากเทมเพลตต้นแบบที่โปรแกรมเพื่อนำมาใช้งานได้ทันที

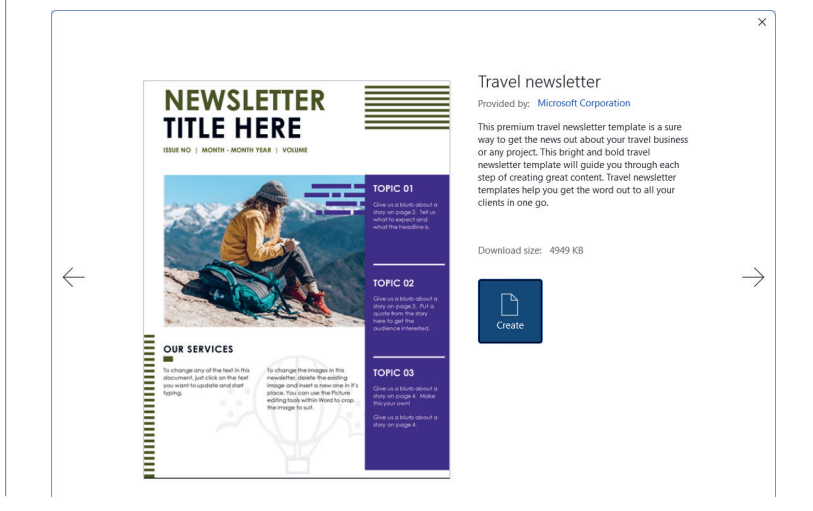

## สร้างเอกสารใหม่จากคำสั่ง New

 $\overline{\mathsf{w}}$ 

้เมื่อเลือกคำสั่ง New หรือเมื่อเปิดโปรแกรมใหม่แล้วคลิกที่ New จะเลือกรูปแบบเอกสารที่จะสร้างได้ โดยปกติ หากมีการเชื่อมต่อกับอินเทอร์เน็ตอยู่ ก็จะมีเทมเพลตตัวอย่างออนไลน์ให้เลือกหลายกลุ่ม หลายประเภท สามารถ ้เลือกมาใช้งาน โดยจะใช้เป็นตัวอย่างแล้วดัดแปลงให้เนื้อหาที่เราจะใส่ได้ตามต้องการ

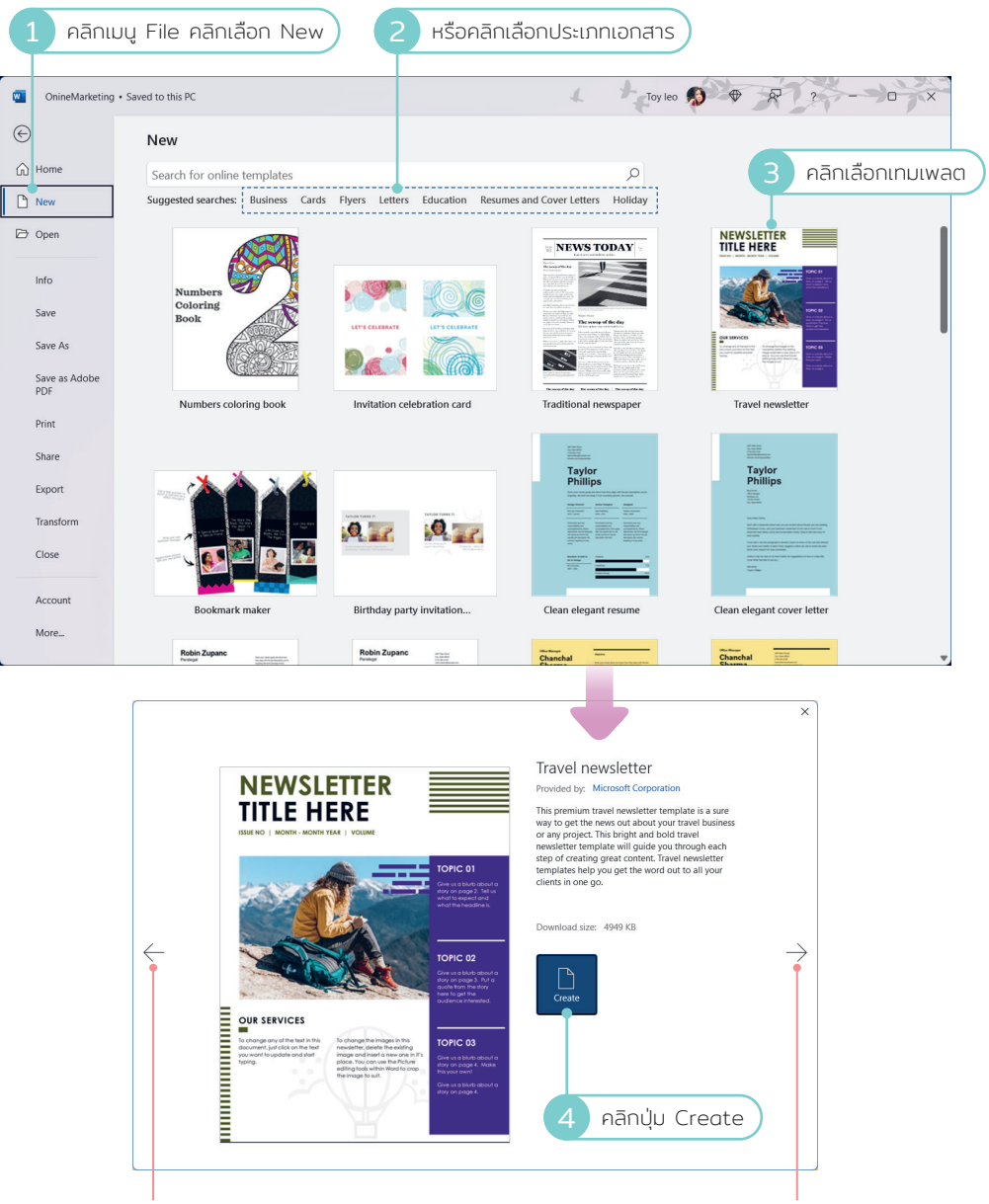

เลื่อนไปเทมเพลตก่อนหน้า

เลื่อนไปเทมเพลตถัดไป

CHAPTER 2 ออกแบบเอกสารสำนักงานแบบต่างๆ 19

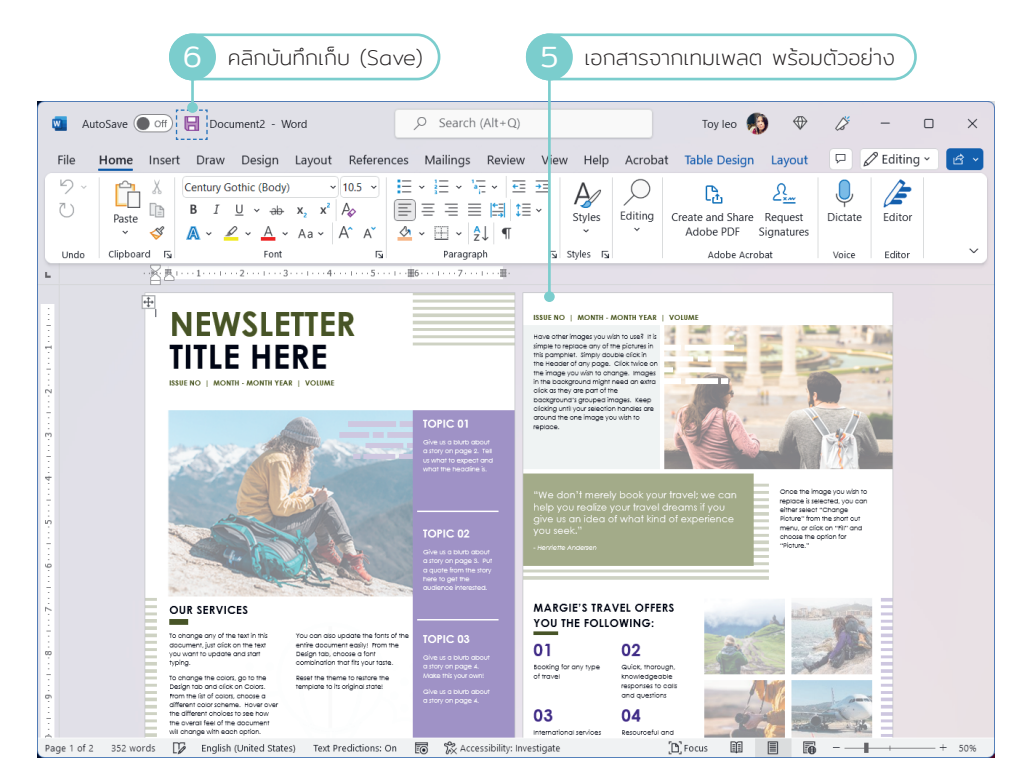

• เมื่อใช้คำสั่ง New แล้วคลิกเลือกประเภทเอกสารก็จะมีเทมเพลตให้เลือกตามหัวข้อเอกสารที่เลือก เช่น เลือก Flyers จะได้เอกสารประเภทใบปลิวให้เลือกใช้งาน

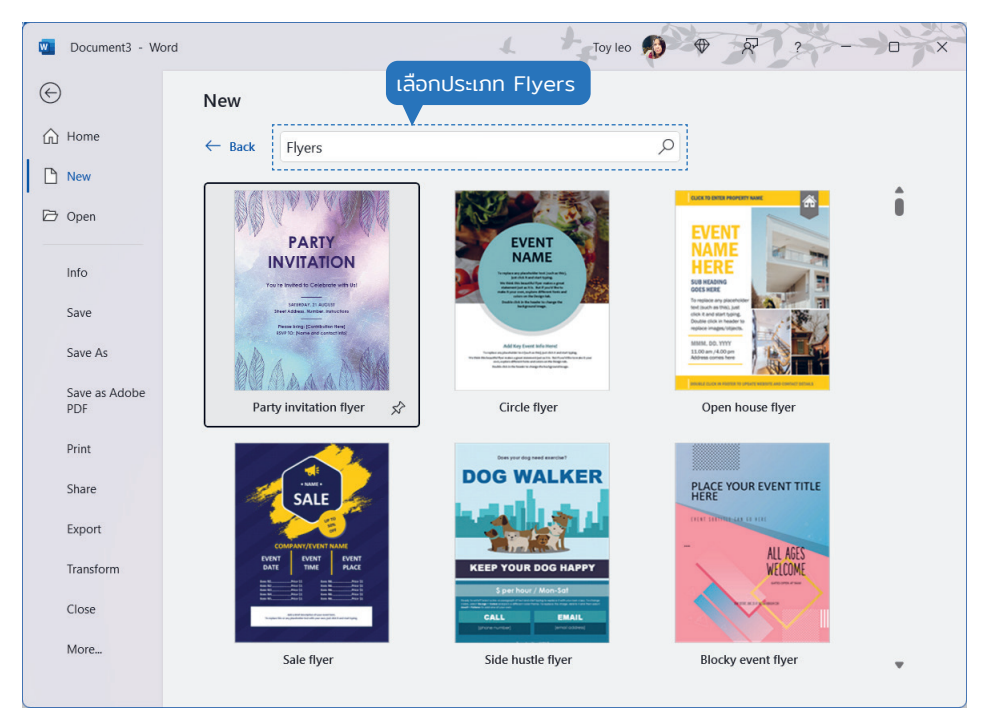

20 Part 2 : ทำงานด้านการประมวลผลคำ Word Processing ด้วย Word

#### CHAPTER 6

# นฐาน Excel

Microsoft Excel หรือ Excel เปนโปรแกรมสเปรดชีท (Spreadsheet) ที�ไดร้ับความ นิยมในการใช้งาน ในลักษณะเหมือนสมุดบัญชี มีตารางในการจัดเก็บข้อมูลที่ง่าย สร้างสูตรคำนวณเก่ง จัดรูปแบบเอกสารได้หลากหลาย วิเคราะห์ข้อมูลได้ดีเยี่ยม จึงนำไปใช้ตามสำนักงานทั่วไป ในปัจจุบัน ได้พัฒนามาถึงเวอร์ชัน Office 2022 และในชุดแอพ Office 365 ซึ่งตอนหลังได้เปลี่ยนชื่อมาเป็น Microsoft 365 ใช้งาน ในรูปแบบของ Subscription ที�ผู้ใช้ต้องจ่ายค่าบริการเปนรายเดือน หรือรายป โดยเลือกประเภทตามความเหมาะสมกับการใช้งาน สามารถอัพเดตการทำงานและ อัพเกรดเวอร์ชันได้ตลอดโดยไม่เสียค่าใช้จ่ายเพิ่ม ทำให้โปรแกรมทันสมัยอยู่เสมอ

่ ในบทนี้ จะแนะนำการใช้งานพื้นฐานเบื้องต้นสำหรับคนที่ยังไม่คุ้นเคยกับการทำงาน Excel หรือต้องการทบทวนการทำงานเพื่อนำไปใช้งานต่อในบทอื่นๆ ที่เน้นเทคนิค การใช้งานเปนเรื�องๆ ไป

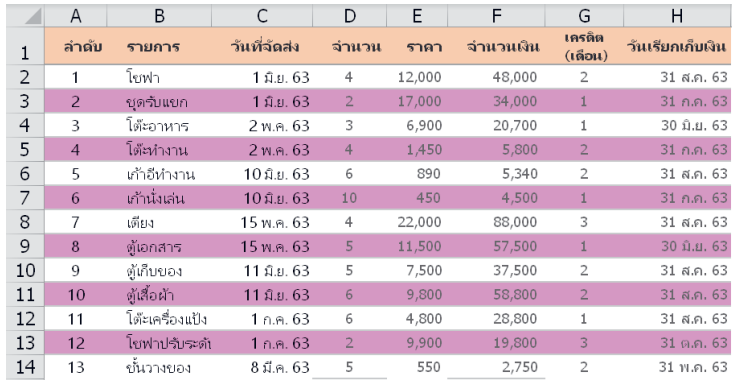

#### ส่วนประกอบของ Worksheet (เวิร์กชีท)

่ ใน 1 Workbook จะมี Worksheet (จะเรียกสั้นๆ ว่า ชีท) เป็นพื้นที่ในการเก็บข้อมูล จะมีชื่อเรียกส่วนประกอบ ต่างๆ ดังนี้

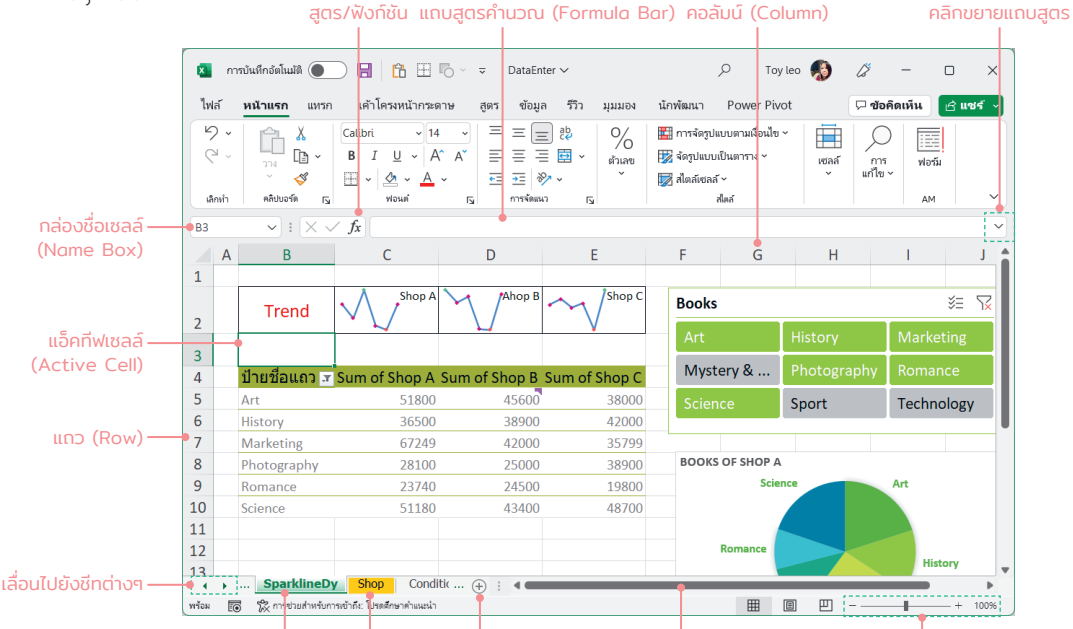

้ชื่อชีท ใส่สีแท็บชีท เพิ่มชีทใหม่

้เลื่อนหน้าจอซ้าย/ขวา

ย่อ/ขยายหน้าจอ

- Active Cell คือ ตำแหน่งเซลล์ที่คลิกหรือเลือก ใช้งานปัจจุบัน ดูจากเส้นขอบหนาๆ รอบเซลล์
- Formula Bar แถบสูตรคำนวณที่ใช้สำหรับใส่ ้สูตร แก้ไข และแสดงสูตรของเซลล์ที่เลือก
- Row (แถว) พื้นที่ของแถวแนวนอนจากบนลง ล่าง เริ่มจากแถวที่ 1 ไปจนถึงแถวที่ 1.048.576 รวมทั้งหมดล้านกว่าแถว
- Column (คอลัมน์) พื้นที่ของคอลัมน์แนวตั้งจาก ์ซ้ายไปขวา เริ่มจากคอลัมน์ A ไปจนถึงคอลัมน์ XFD รวมทั้งหมด 16,384 คอลัมน์
- Cell (เซลล์) คือ ช่องตารางที่เป็นจุดตัดระหว่าง Row และ Column ซึ่งจะเรียกชื่อเซลล์จากชื่อ ้คอลัมน์ตามด้วยหมายเลขแถว เช่น จุดตัดที่ ี คอลัมน์ C ในแถวที่ 9 จะเรียกว่าเซลล์ "A9" เป็นต้น

- Name Box (กล่องชื่อ) แสดงชื่อเซลล์ที่เลือกและชื่อ ้ เซลล์ที่กำหนดขึ้นมาใหม่ เมื่อคลิกในเซลล์ใดจะแสดง ชื่อเซลล์ในช่องนี้ และสามารถใส่ชื่อเซลล์เพื่อกระโดด ไปยังเซลล์ที่ต้องการได้
- Sheet Tab คือ ป้ายชื่อของเวิร์กซีท เริ่มแรกเมื่อสร้าง เวิร์กบุ๊คเข้ามาใหม่จะมีแค่ 1 เวิร์กชีท คือ Sheet1 สามารถเปลี่ยนเพิ่มจำนวนชีทใหม่ได้โดยคลิกปุ่ม (+) เพิ่มชีทได้ตามต้องการ

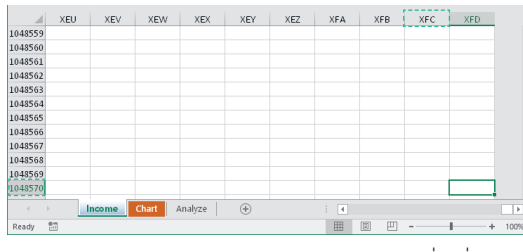

ตำแหน่งสุดท้ายหรือตำแหน่งแรกของแถวและ คอลัมน์ได้

#### Slicer : กรองข้อมูลแบบอินเตอร์แอ็คทีฟ  $\mathbf{x}$  .

Slicer คือ การกรองข้อมูลแบบหนึ่งเหมือน Filter แต่เป็นการกรองข้อมูลแบบ interactive โดยที่เราไม่ต้อง ี สร้างเงื่อนไข แต่จะมีการดึงเอารายการข้อมูลมาแสดงในกรอบ Slicer แล้วคลิกเลือกรายการที่จะกรองได้ทันที ทำให้ สะดวกต่อการกรองข้อมูลได้แบบรวดเร็ว แต่ Slicer จะทำงานร่วมกับตารางซึ่งคุณต้องจัดข้อมูลรูปแบบตารางมาก่อน

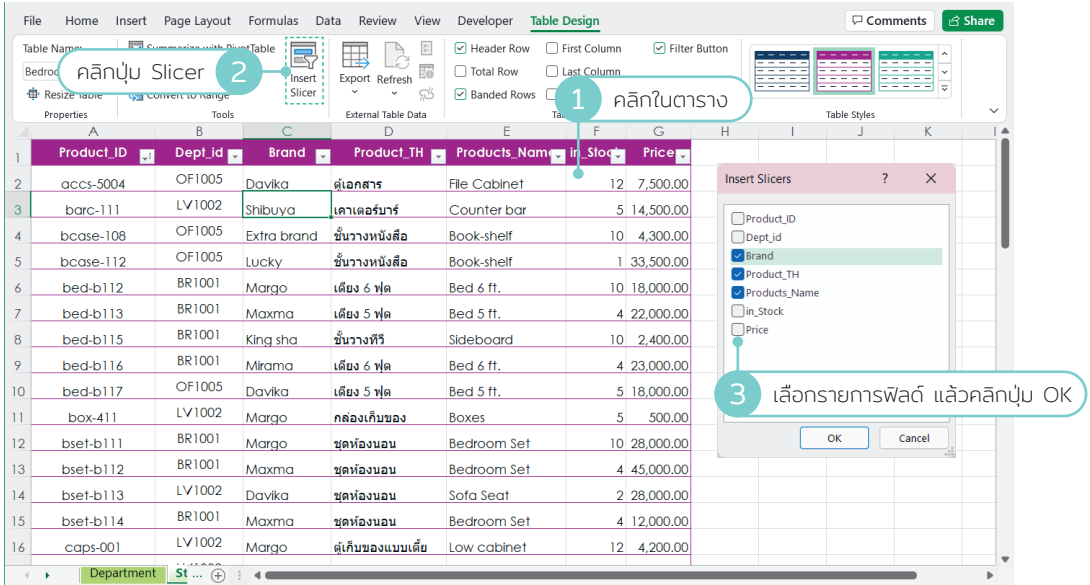

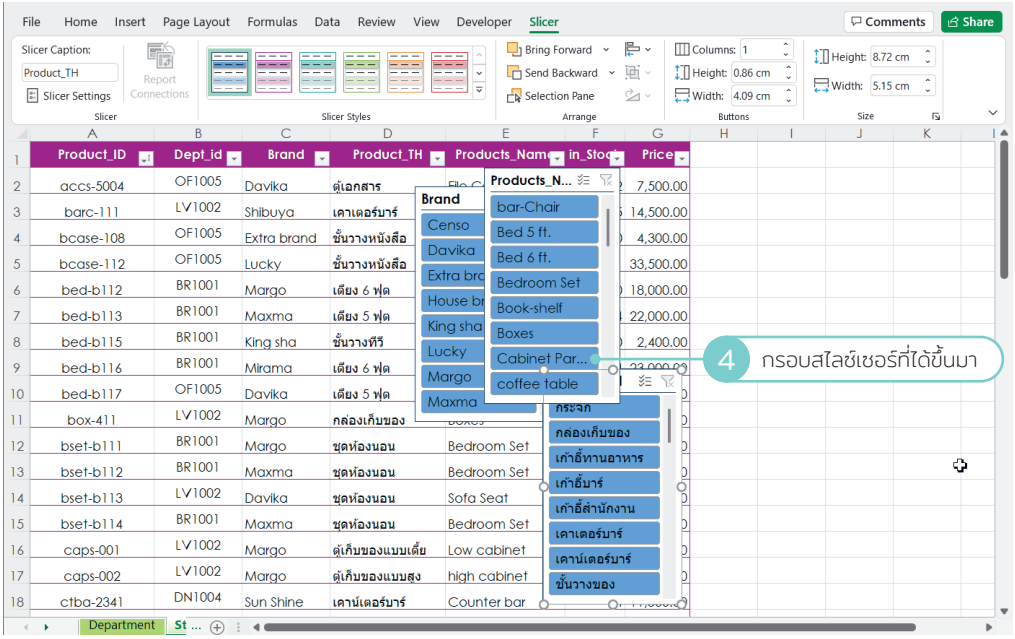

#### CHAPTER 9 สร้างรายงาน & นำาเสนอวิเคราะห์ข้อมูล 251

### PivotTable : สร้างรายงานสรุปและกรองข้อมูล

Pivot Table คือ การนำเอาตารางข้อมูลที่เก็บข้อมูลจำนวนมากมาวิเคราะห์, คำนวณ, สรุปผล ออกมาเป็นรายงาน ที่จัดกลุ่มข้อมูลได้อย่างสวยงาม เข้าใจง่าย และสามารถปรับเปลี่ยนมุมมองในการแสดงผลได้แค่คลิกสลับมุมมอง หรือฟิลด์ข้อมูลแค่นั้นเอง และนำไปสร้างกราฟ PivotChart ให้แสดงผลกราฟแบบไดนามิกตามข้อมูลในรายงานด้วย

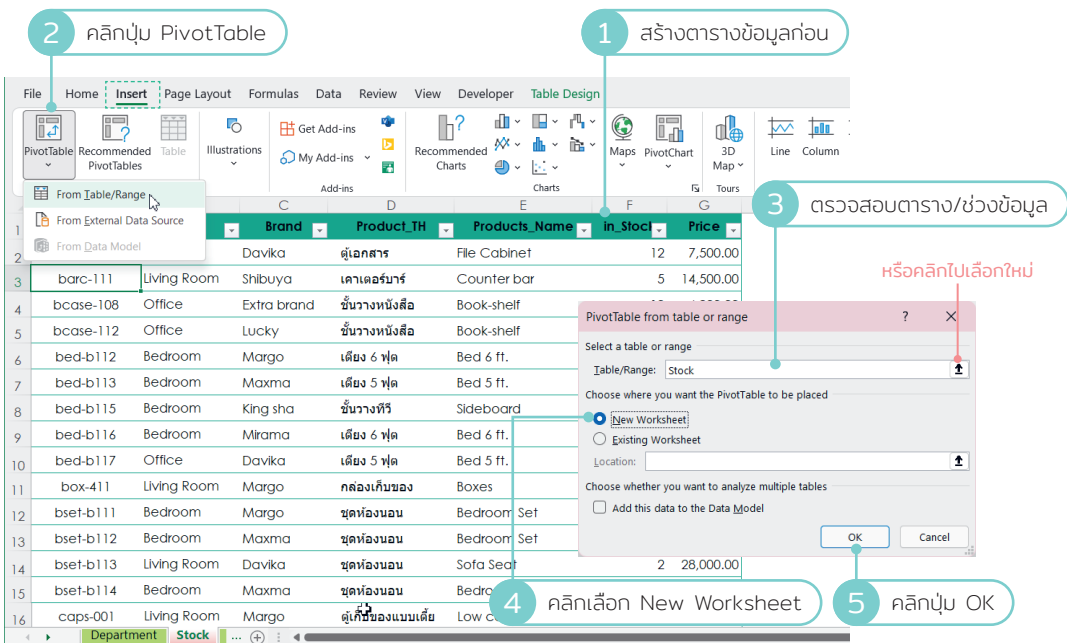

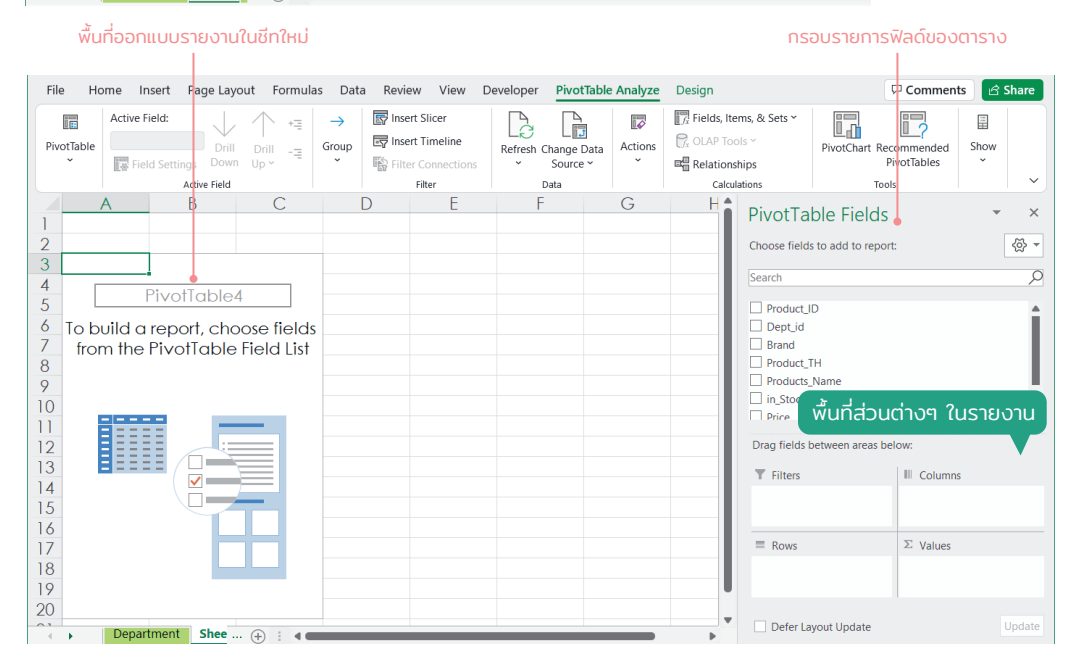

254 Part 3 : ทำงานด้านสเปรดชีท (Spreadsheet) ด้วย Excel

#### CHAPTER 10 Plan to Present สร้างงานน าเสนอ ำ

การสร้างการนำาเสนอ Presentation จริงๆ แล้วเปนเร่�องไม่อยากอะไรถ้าเราจะ สร้างแบบง่ายๆ ธรรมดาไม่ต้องพิถีพิถันมาก แต่การสร้างสไลด์แต่การสร้างงาน นำาเสนอที�เปนทางการต้องนำาไปใช้งานที�ต้องการผลตอบรับทางด้านธุรกิจก็ต้อง ทำาพรีเซนต์แบบประณีตหน่อย

ก่อนจะเริ�มลงม่อสร้าง เราจะมาทำาความเข้าใจภาพรวมของการวางแผนและ ออกแบบพรีเซนเตชันกัน เพ่�อจะได้สร้างงานได้อย่างสวยงามเปนระบบแบบ ม่ออาชีพ

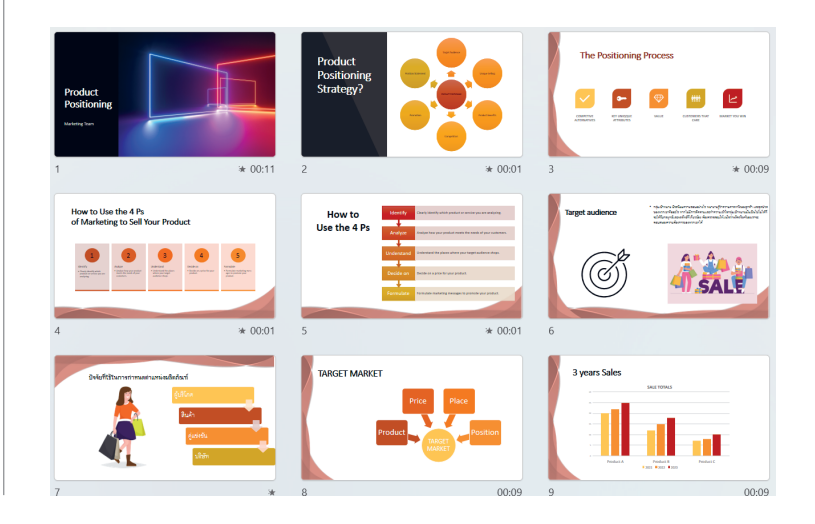

Presentation Tips

การนำเสนอ หรือ Presentation ที่ดีไม่ได้อยู่ที่ทักษะการพูดสาธารณะได้ดี แต่ยังมีส่วนประกอบหลายๆ อย่างที่ สำคัญ ไม่ใช่แต่การใช้ทักษะการนำเสนอ สร้างงานนำเสนอที่สวยงาม การนำเสนออย่างมีคุณค่า การนำเสนอที่แข็งแกร่ง และการนำเสนอแบบมีส่วนร่วม ล้วนเป็นสิ่งที่ต้องมาใช้อย่างผสมผสาน จึงจะทำให้งานนำเสนอนั้นประสบผลสำเร็จ และบรรลุถึงเป้าหมายที่ต้องการได้ ซึ่งจะมีเทคนิคเคล็ดลับในการวางแผนก่อนเริ่มลงมือสร้าง ได้ดังนี้

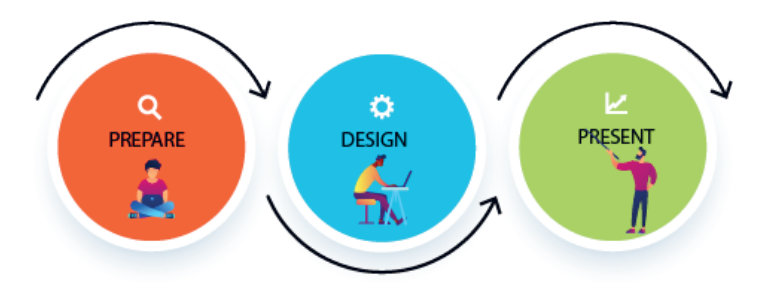

#### PREPARE : วางแผน

#### <u>นั่งคิดและวางแผนงานนำเสนอ</u>

ก่อนที่จะเปิด PowerPoint ขึ้นมาสร้างงานนำเสนอของคุณ ก็ต้องรู้วัตถุประสงค์แท้จริงของการจะนำเสนอก่อนว่า ต้องการพูดคุย บอกเล่า หรือบรรยายเรื่องอะไร นำเสนอในสถานที่แบบไหน เป็นทางการให้ห้องประชุม ในห้องเรียน ในห้องสัมมนา หรือนำาเสนอกลุ่มเล็กแบบใกล้ช่ด ร่้กลุ่มเป้าหมายว่าเปนใคร ต้องใช้เวลานานเท่าไร ม่ความคาดหวัง ในการนำเสนอ หลังนำเสนอจบอยู่ที่จุดไหน ซึ่งสิ่งเหล่านี้เป็นสิ่งที่ต้องวางเอาไว้เป็นแนวทางก่อนการเริ่มลงมือสร้าง ้ส่วนรายละเอียดปลีกย่อยก็ค่อยๆ สอดแทรกลงไปตอนที่กำลังสร้างได้

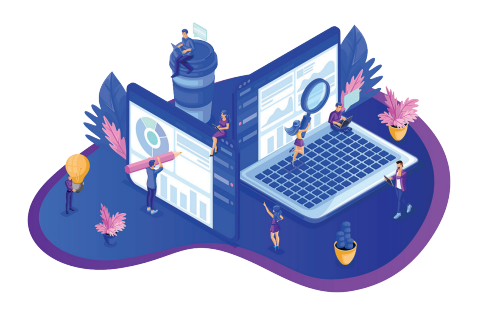

<sup>z</sup> ในการเตร่ยมการนำาเสนอ คุณอาจจะวางเค้าร่าง หรือ Outline ของเรื่องที่จะนำเสนอเอาไว้คร่าวๆ เพื�อให้เห็นภาพรวม จะได้ม่แนวทางในการ ้ออกแบบสไลด์และลงในรายละเอียด นอกจากนี้ จะได้ประมาณการใช้เวลาในการเสนอ และ ความยาวงานนำาเสนอด้วย

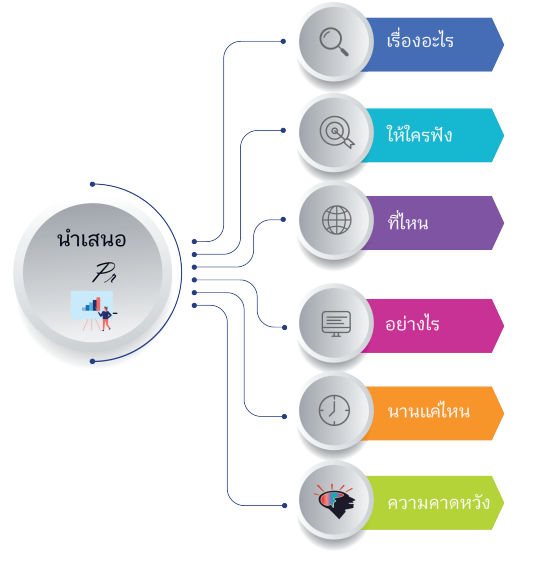

282 Part 4 : สร้างงานนำาเสนอ (Presentation) ผ่านสไลด์ด้วย PowerPoint

# ้ ใส่เอฟเฟ็กต์การเคลื่อนไหวแบบรวดเร็ว

การกำหนด Animation ให้กับวัตถุในสไลด์แบบรวดเร็ว โดยใช้ค่าพื้นฐานและไม่ได้ปรับแต่งอะไรมาก เหมาะ ้สำหรับงานนำเสนอที่ไม่ต้องการเน้นการเคลื่อนไหวที่ซับซ้อนมาก เช่น มีข้อความหรือรูปภาพไม่มากและแสดงผล คล้ายๆ กันทุกสไลด์

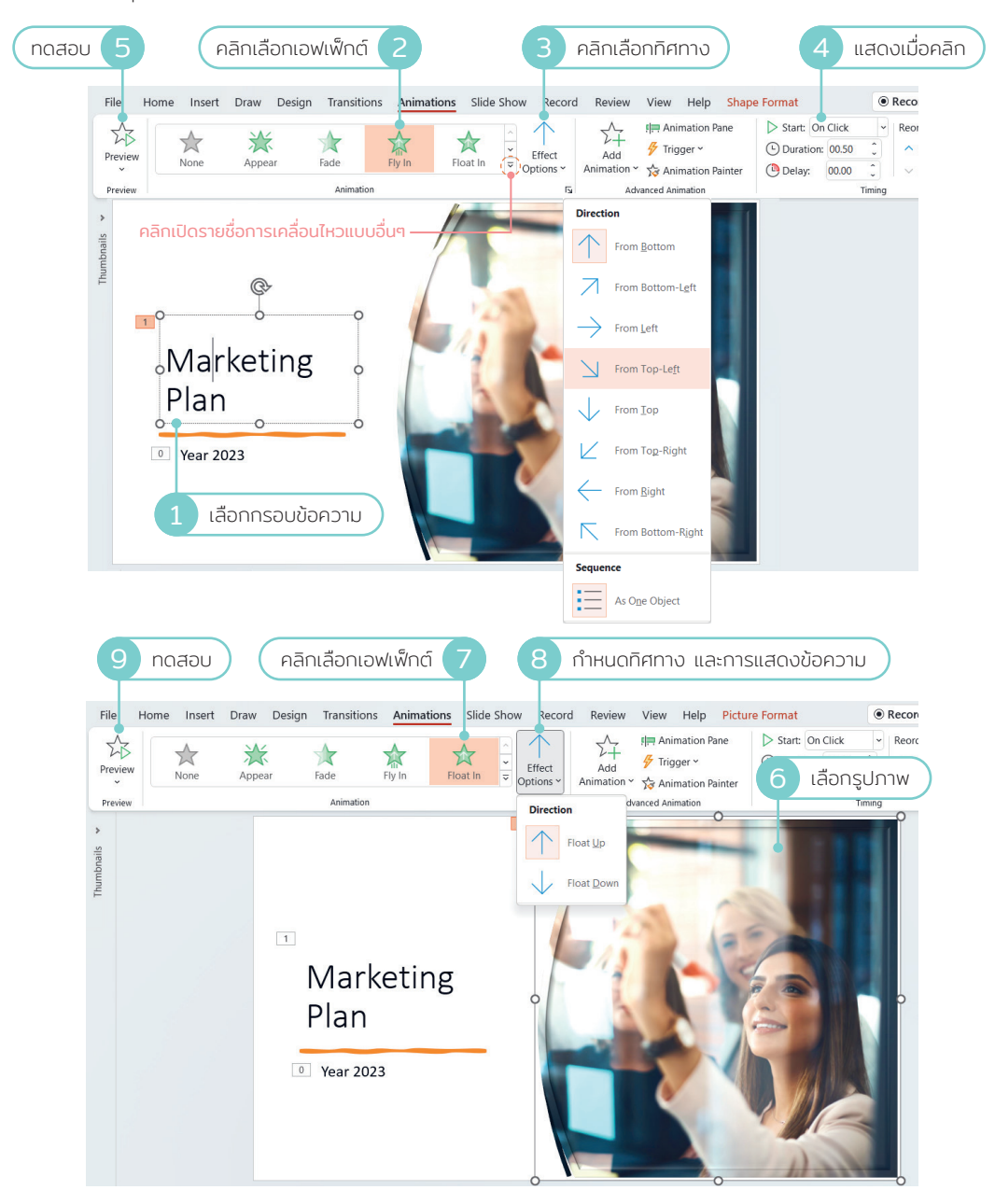

CHAPTER 13 Animation & Transition Slide Show 393

## chapter 14 | รู้จักกับฐานข้อมูล (Database)

การจัดเก็บข้อมูลด้วย Excel หรือ Word ที่ใช้งานกันทั่วไปนั้นจะใช้งานง่าย ไม่มี กฎเกณฑ์ในการจัดเก็บอะไรมากนัก อยากใส่อยากเก็บอะไรแค่เปิดโปรแกรมขึ้น ้มาก็ใส่ข้อมูลได้ทันที แต่สำหรับหน่วยงาน ห้างร้าน บริษัทต่างๆ ที่มีข้อมูลสำคัญ ต้องการจัดเก็บอย่างเปนระบบ สามารถค้นหา แก้ไข ปรับปรุง และนำาข้อมูลมา ใช้ได้อย่างรวดเร็วแม่นยำาล่ะก็ ต้องมองหาโปรแกรมจัดการฐานข้อมูล (Database Management System : DMBS) ดีๆ เพื่อทำให้บริหารจัดการข้อมูลได้อย่างมี ประสิทธิภาพ ซึ่งโปรแกรม Access ถือว่าเป็นโปรแกรมที่มีความสามารถในการ จัดการกับฐานข้อมูลได้ดี มีประสิทธิภาพ จึงได้รับความนิยมตั้งแต่อดีตจนถึง ปัจจุบัน และปัจจุบันเวอร์ชันได้เปลี่ยนเป็น Microsoft 365 ที่ไม่มีเวอร์ชันกำกับ แต่ผู้ใช้ท่�สมัครใช้งานรายเดือนหรือรายปจะอัพเดตโปรแกรมให้ทันสมัยได้ตลอด เมื�อม่การปรับปรุง

Access จัดการข้อมูลได้หลายรูปแบบ การใช้งานทั่วไปง่ายเหมือนการใช้ Excel หรือ Word ไอคอนคำสั่ง เมนู และบางคำสั่งเราจะดูคุ้นเคยเพราะเคยใช้มาแล้วใน โปรแกรมชุด Microsoft Office ตัวอื�นๆ แต่ Access จะใช้จัดการ กับฐานข้อมูล ตั้งแต่ข้อมูลขนาดเล็กไปจนถึงฐานข้อมูลขนาดใหญ่ ที่ใช้งานร่วมกันหลายๆ คน รวม ทั�งสร้างการเชื�อมโยงข้อมูลท่�สัมพันธ์ (Relationship) ได้หลายๆ ตาราง (Table) ้เพื่อนำมาใช้งานร่วมกัน และการนำข้อมูลที่จัดเก็บไปแล้วมาใช้งานต่อเนื่อง ทั้ง การค้นหาข้อมูลได้แบบรวดเร็วและตรงเป้าหมายด้วย Query นำาผลลัพธ์ไปแสดง ผลในแบบฟอร์ม (Form) สร้างรายงาน (Report) และยังเพิ�มความสามารถในการ จัดการฐานข้อมูลขั้นสูง ด้วยการสร้างชุดคำสั่ง Macro, เขียนโค้ด (VBA) หรือเขียน โปรแกรมควบคุมระบบได้ทำให้ Access มีประสิทธิภาพในการทำงานสูงมากยิ่งขึ้น ่ ในหนังสือเล่มนี้จะแนะนำการสร้างฐานข้อมูลพื้นฐาน และการจัดการกับฐานข้อมูล ทั้งหมด ที่คุณสามารถนำไปใช้งานในระบบเล็กๆ จนถึงปานกลางหากต้องการนำ ไปใช้งานในระบบใหญ่ก็ศ้กษาเร่ยนรู้เพิ�มเติมได้

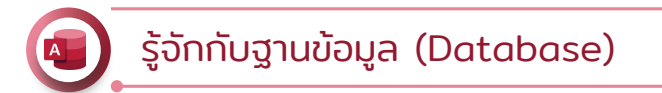

ฐานข้อมูล (Database) คือ กลุ่มของข้อมูลที่มีความเกี่ยวข้องและ ้สัมพันธ์กัน นำมาเก็บรวบรวมเข้าไว้ด้วยกัน เช่น กลุ่มข้อมูลเกี่ยวกับ พนักงานบริษัท ที่ประกอบด้วยรหัสพนักงาน, ชื่อ, นามสกุล, ตำแหน่ง, ้เงินเดือน และอื่นๆ หรือฐานข้อมูลเกี่ยวกับสินค้า เช่น การสั่งซื้อ, รหัสใบสั่ง ์ซื้อ, รายการสินค้า, จำนวน, ราคา และเงินที่เรียกเก็บ เป็นต้น ข้อมูลที่ จัดเก็บอาจจะเป็น ข้อความ, ตัวเลข, วันที่, รูปภาพ หรืออื่นๆ

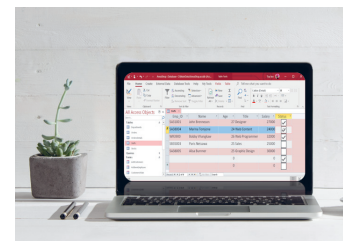

ีลักษณะของฐานข้อมูลจะประกอบไปด้วย Field (ฟิลด์ หรือเขตข้อมูล) และ Record (เร็คคอร์ด หรือระเบียน ข้อมูล) นั่นเอง สำหรับ Access จะเก็บข้อมูลในรูปของ Table (ตาราง)

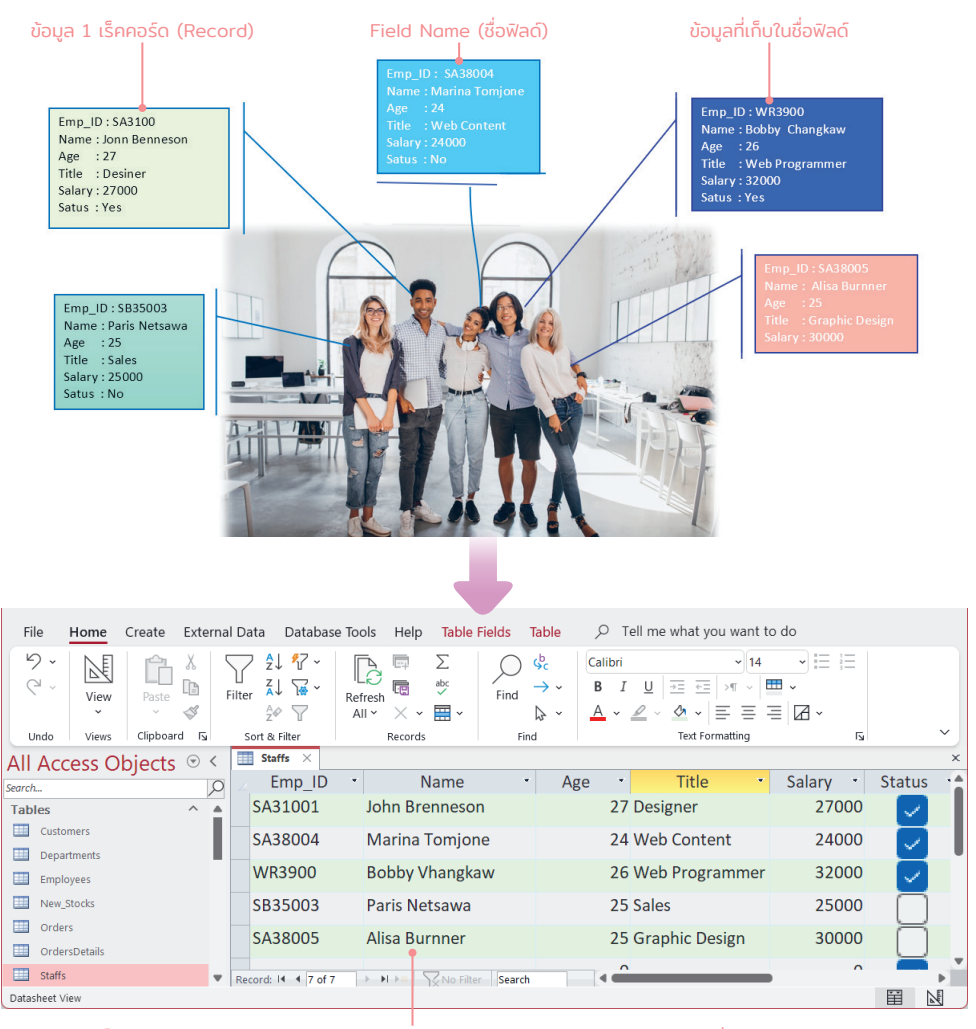

จัดเก็บข้อมูลใน Access จะอยู่ในรูปแบบตาราง (Table) ตามมาตรฐานของฐานข้อมูลทั่วไป

422 Part 5 : ทำงานกับฐานข้อมูล (Database) ด้วย Access

## พื้นที่การทำงานหลักในหน้าต่างฐานข้อมูล Access

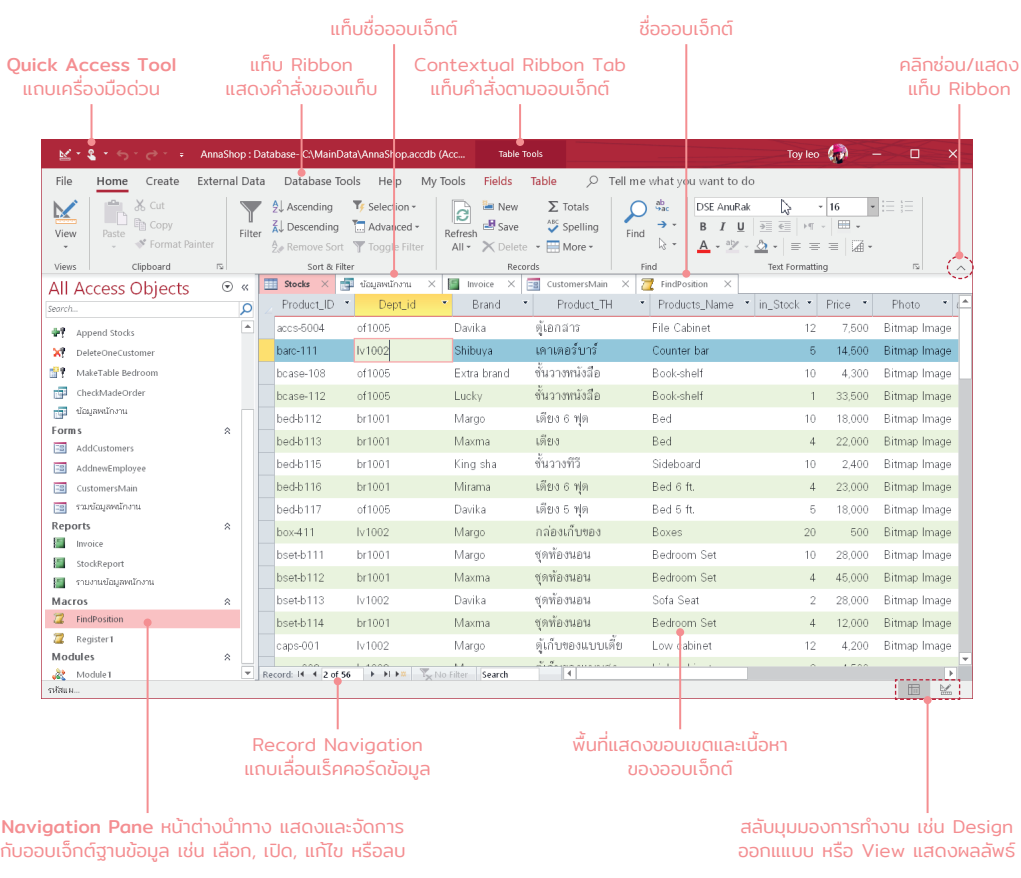

• หากคลิกเมนู <sup>File</sup> เปิดรายการ คำสั่งภายในแท็บ เพื่อเลือกคำสั่ง จ่ดการก่บฐานข้อมูล เช่น บ่นทึก, พิมพ์, สร้างใหม่ และกำาหนด ต่วเล่อกการทำางานเริ�มต้นของ โปรแกรมในคำสั่ง Options เป็นต้น

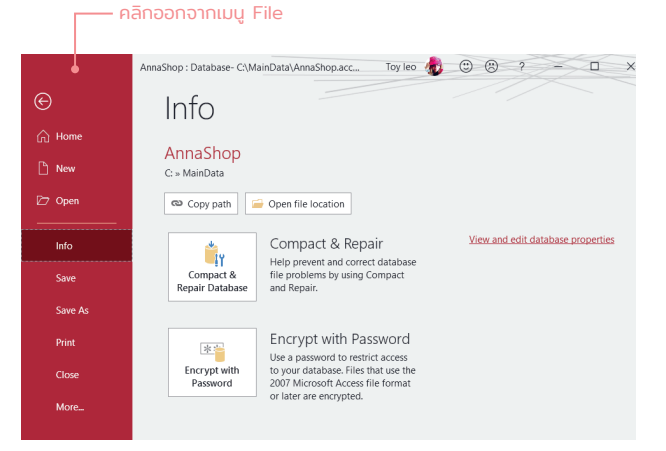

#### CHAPTER 19

## แชร์เอกสารและการใช้ **OneDrive**

ในปัจจุบัน เทคโนโลยีมีความทันสมัยมากขึ้นการทำงานหลายอย่างถูกนำไปใช้งาน บนระบบ Cloud เป็น Cloud Computing จะเห็นว่าการจัดเก็บ, เข้าถึง, เชื่อมต่อ หรือแชร์ข้อมูลจะทำบนเครือข่ายมากขึ้น อย่าง Software ที่เราใช้งานตอนนี้ก็ต้อง ติดตั�งและใช้งานผ่านเคร่อข่าย การเก็บข้อมูลและการเข้าถ้งข้อมูลก็ทำาบนระบบ Cloud จึงมีผู้ให้บริการพื้นที่เก็บข้อมูลบนระบบคลาวด์กันแพร่หลาย

ข้อดีของการเก็บข้อมูลบนคลาวด์ (Cloud Storage) ค่อ เราสามารถเข้าถ้งได้จาก ทุกที่ทุกอุปกรณ์จากที่ใดก็ได้ในโลกเพียงแต่มีอินเทอร์เน็ต, ชื่อบัญชีและรหัสผ่าน ของตนเอง ยิ่งในปัจจุบันผู้คนจะทำงานนอกสถานที่และเดินทางไปทั่วโลก การเข้า ถึงไฟล์ข้อมูลการแชร์ข้อมูลก็ทำได้ง่าย อีกทั้งมีความปลอดภัยสูงในกรณีเครื่อง คอมพิวเตอร์เสียหร่อฮาร์ดดิสก์พัง แต่ข้อมูลในคลาวด์ยังคงอยู่และเรียกใช้งาน ได้ตลอด

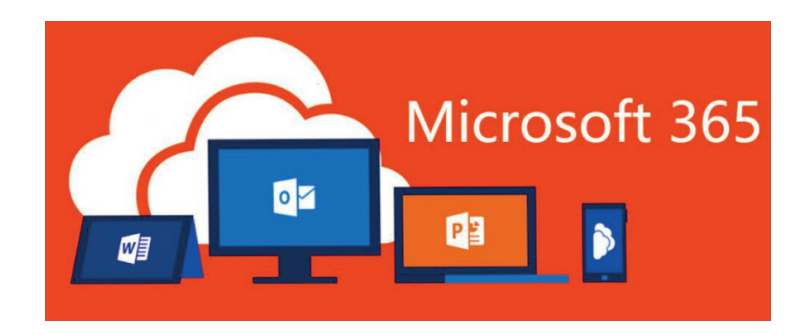

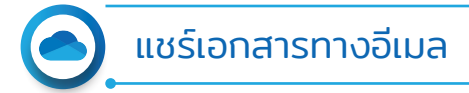

่ ในแอพชุด Microsoft 365 แต่ละตัวเมื่อทำงานกับเอกสารจะเห็นปุ่ม Share ที่มุมขวาสุด ซึ่งคุณจะคลิกเพื่อเลือก ้ การแชร์เอกสารที่เปิดใช้งานนี้ให้กับคนอื่นเพื่อใช้งานร่วมกันได้ โดยจะเลือกการแชร์ได้หลายแบบ เช่น ส่งไฟล์ไปให้ ทางอีเมล หรือแซร์ใน OneDrive ในกรณีที่ไม่ได้บันทึกเก็บไว้ใน OneDrive ก็ส่งเป็นไฟล์เอกสารหรือไฟล์ PDF ไปให้ ้ทางอีเมลได้ ดังตัวอย่างนี้

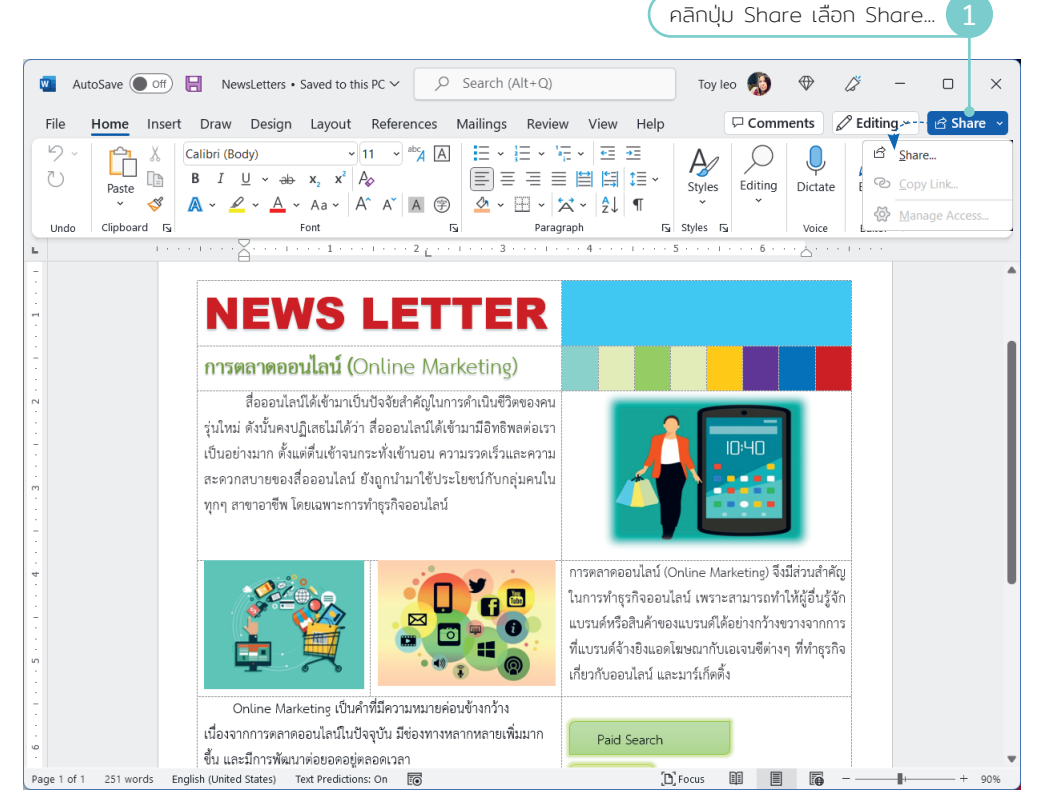

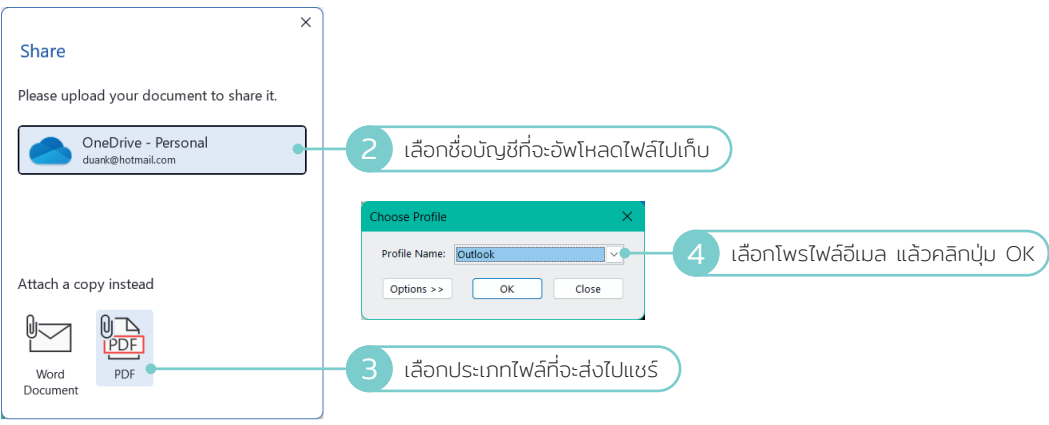

CHAPTER 19 แชร์เอกสารและการใช้ OneDrive 563